Juin 2018

# Manuel *ipsogen*® BCR-ABL1 Mbcr RGQ RT-PCR Kit

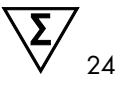

Version 1

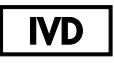

Diagnostic quantitatif *in vitro*

Pour utilisation avec l'instrument Rotor-Gene® Q MDx 5plex HRM

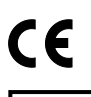

**REF** 

670923

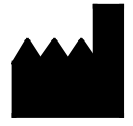

QIAGEN GmbH, QIAGEN Strasse 1, 40724 Hilden, **ALLEMAGNE** 

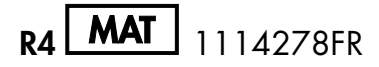

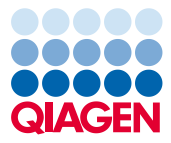

Sample to Insight

# Sommaire

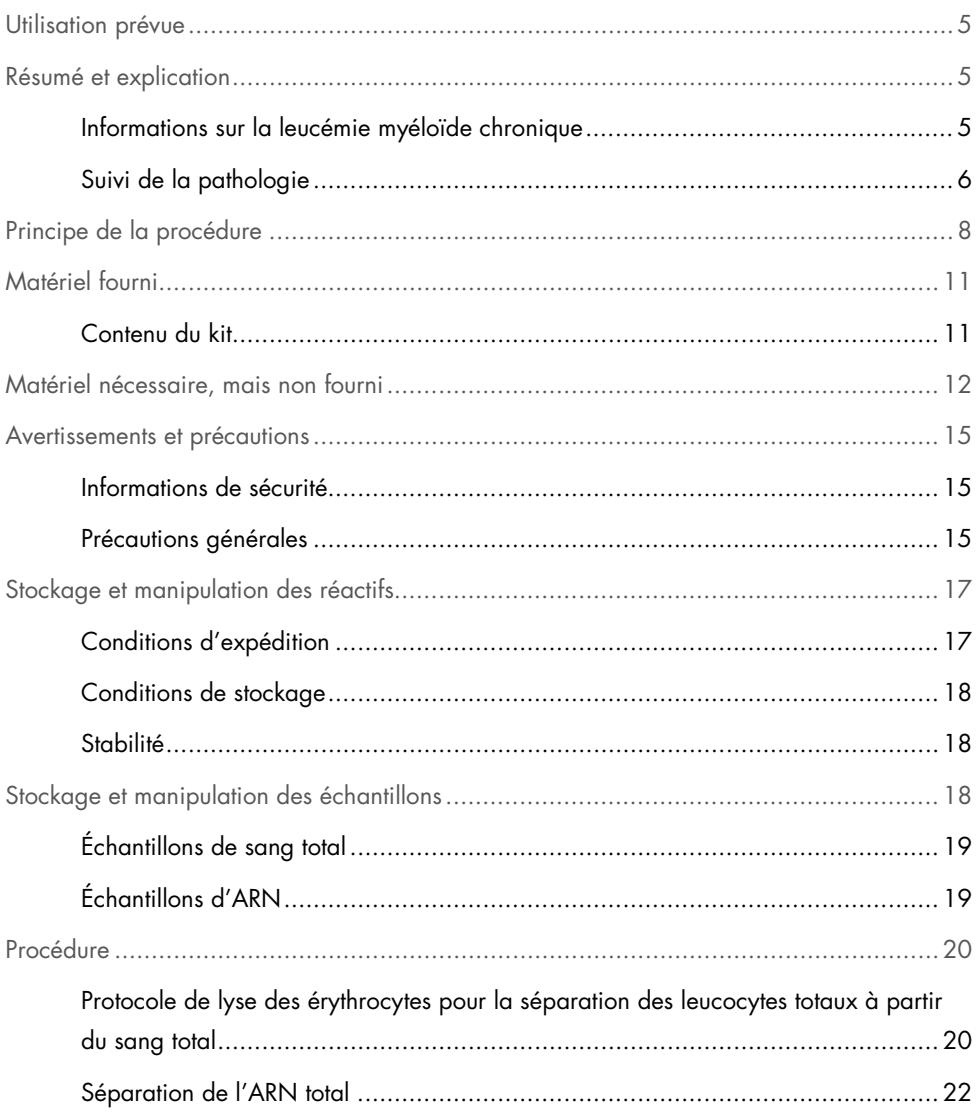

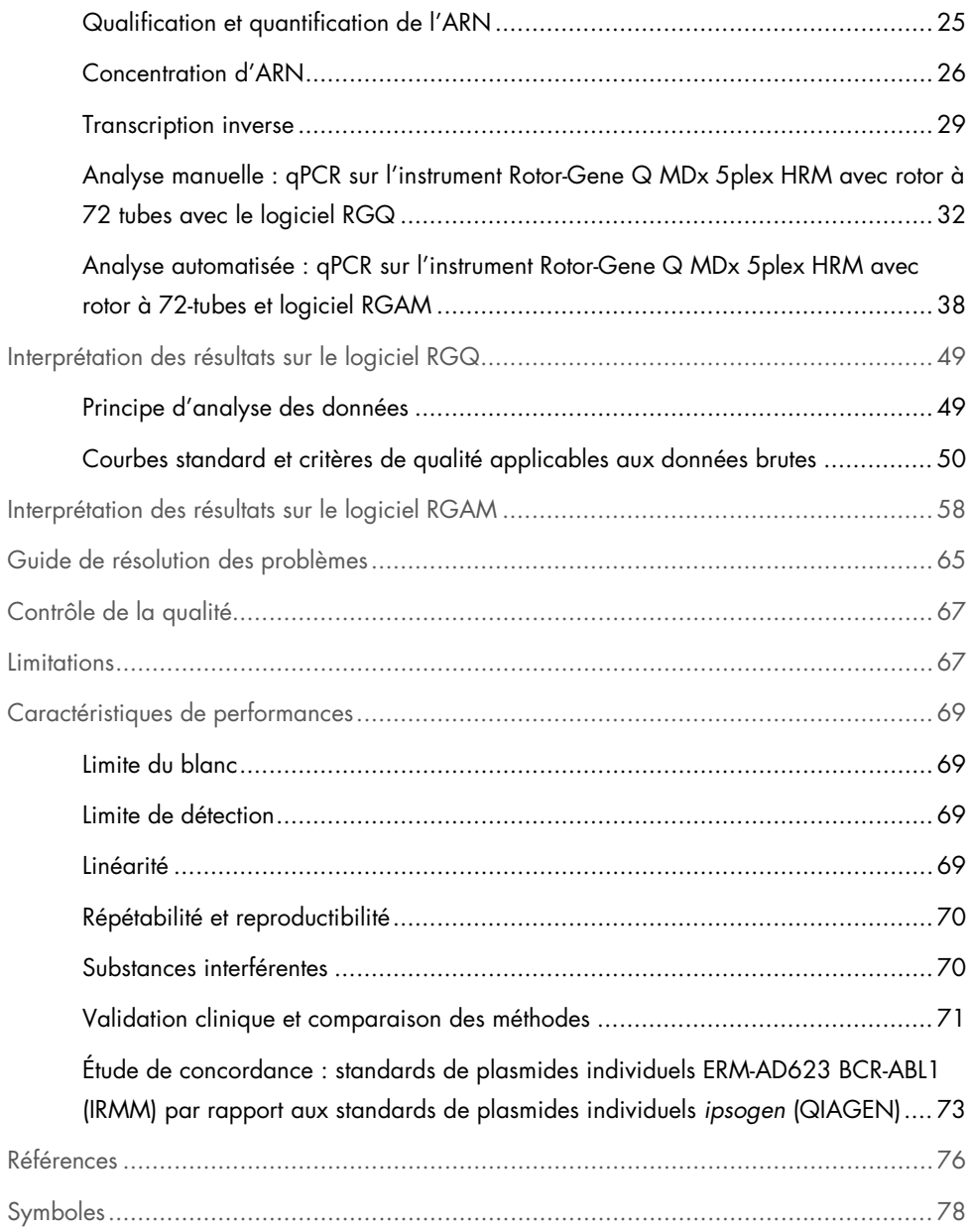

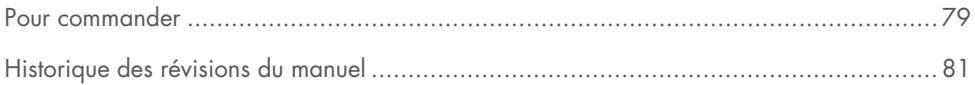

# <span id="page-4-0"></span>Utilisation prévue

Le *ipsogen* BCR-ABL1 Mbcr RGQ RT-PCR Kit est un test de diagnostic quantitatif *in vitro* destiné à la mesure des transcrits b3a2 (e14a2) et b2a2 (e13a2) du gène de fusion BCR-ABL1 dans l'ARN total extrait du sang total.

Le *ipsogen* BCR-ABL1 Mbcr RGQ RT-PCR Kit est destiné à surveiller la réponse moléculaire profonde chez les patients présentant un diagnostic de leucémie myéloïde chronique (LMC) p210 à chromosome Philadelphie positif (Ph+).

Il est calibré conformément au panel génétique de référence international de l'Organisation mondiale de la santé (OMS).

# <span id="page-4-1"></span>Résumé et explication

### <span id="page-4-2"></span>Informations sur la leucémie myéloïde chronique

La LMC appartient au groupe de néoplasmes myéloprolifératifs et est observée dans plus de 90 % des cas caractérisés par la présence du chromosome Philadelphie (Ph CHRS). Ce chromosome est le produit d'une translocation réciproque entre les bras longs des chromosomes 9 et 22, t(9;22), avec la région d'amas du point de rupture (breakpoint cluster region, BCR) située sur le chromosome 22 et l'oncogène c-ABL situé sur le chromosome 9. Le gène de fusion correspondant, BCR-ABL1, est transcrit en un ARNm de 8,5 kb, avec 2 variants de jonction : b2a2 (observé dans 40 % des cas) et b3a2 (présent dans 55 % des cas). Ce gène de fusion encode une protéine chimérique, p210, présentant une activité tyrosine kinase élevée. Les transcrits b2a3 et b3a3 représentent moins de 5 % des cas. Un chromosome Ph peut également être détecté chez 35 % des patients adultes souffrant d'une leucémie aiguë lymphoblastique (LAL).

L'incidence annuelle de la LMC est d'environ 1 à 2 pour 100 000 et la LMC représente 20 % de l'ensemble des leucémies de l'adulte. Elle se caractérise cliniquement par un excès de cellules myéloïdes qui se différencient et fonctionnent normalement. Dans 90 à 95 % des cas de LMC, les patients sont diagnostiqués en phase chronique ou stable de la pathologie. Auparavant, les patients présentaient une évolution vers une crise blastique et une leucémie aiguë aux conséquences fatales dans un délai moyen de 4 à 6 ans. Toutefois, l'avènement de l'imatinib et, plus récemment, des inhibiteurs de la tyrosine kinase (ITK) de seconde génération ont radicalement changé l'évolution naturelle de la pathologie. Désormais, la plupart des patients restant en rémission, il est nécessaire d'effectuer un suivi de la pathologie à long terme.

### <span id="page-5-0"></span>Suivi de la pathologie

L'objectif actuel du traitement de la LMC est d'atteindre 100 % de survie et de négativité du chromosome Ph. Le suivi de la maladie est donc un outil essentiel pour évaluer la réponse au traitement et détecter le plus tôt possible la rechute chez chaque patient. Lorsqu'ils sont traités aux ITK, les patients passent généralement d'une rémission hématologique à une rémission cytogénétique puis moléculaire, avec une diminution correspondante du nombre de cellules leucémiques et de transcrits BCR-ABL1, comme indiqué dans la [Figure 1.](#page-6-0)

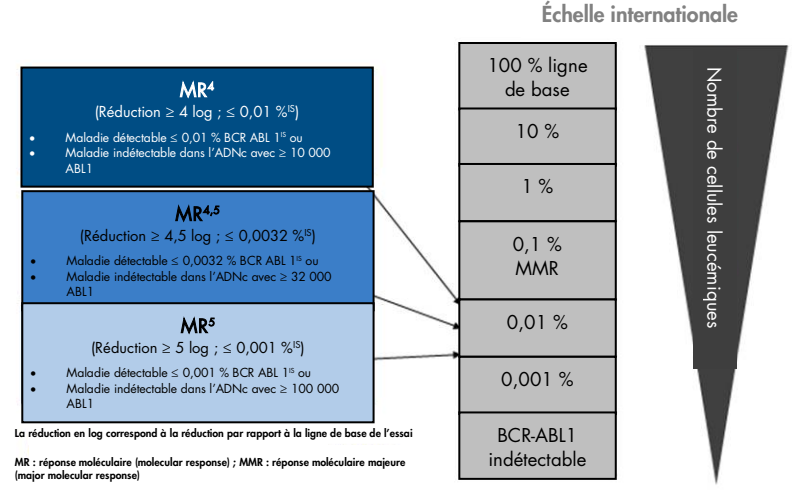

<span id="page-6-0"></span>Figure 1. Définition de la réponse moléculaire. Adaptée des références 1, 2 et 9. MR : réponse moléculaire. MMR : réponse moléculaire majeure.

La méthode de référence pour estimer la masse tumorale chez les patients atteints de LMC est l'analyse cytogénétique conventionnelle (bandes G) sur les métaphases de la moelle osseuse. La réponse cytogénétique est évaluée sur au moins 20 métaphases de la moelle osseuse (bone marrow, BM). Le niveau de réponse cytogénétique est estimé à partir du pourcentage des métaphases de chromosome Ph positif (3). Cette évaluation est toutefois influencée par les performances et l'expertise du laboratoire, et présente une sensibilité faible, de 5 % lors de l'analyse de 20 métaphases.

La quantification par réaction en chaîne par polymérase quantitative en temps réel (quantitative polymerase chain reaction, qPCR) de l'ARNm BCR-ABL1 Mbcr sur les échantillons de sang périphérique (peripheral blood, PB) définit la réponse moléculaire. Cette étape fait désormais partie intégrante des techniques de suivi de la LMC. Elle est moins invasive et plus sensible que la cytogénétique conventionnelle des métaphases de la moelle osseuse.

Les recommandations pour le suivi de la LMC ont également été mises à jour récemment. Elles comprennent de nouvelles preuves d'essais cliniques de médicaments, une plus grande efficacité clinique des ITK de seconde génération, et des améliorations techniques de la quantification de BCR-ABL1, le tout dans le but de renforcer la qualité du suivi de la maladie. Plus précisément, les ITK de seconde génération permettent d'obtenir une réponse moléculaire plus importante chez un grand nombre de patients avec LMC et d'atteindre ce que l'on définit comme une réponse moléculaire profonde, correspondant à une charge de BCR-ABL1 inférieure à 0,01 % (MR4.0) ou à 0,0032 % (MR4.5). La capacité à quantifier avec exactitude ces très faibles niveaux de charge de BCR-ABL1 pourrait présenter un intérêt clinique, étant donné que des essais d'observation ont démontré que le traitement aux ITK pouvait être interrompu en toute sécurité chez les patients présentant une réponse moléculaire MR4.5 durable (4). Des essais cliniques supplémentaires sont toutefois en cours pour confirmer ces résultats.

Les dernières recommandations en termes de définition de la réponse et de suivi des patients atteints de LMC et traités aux ITK ont été formulées par les experts de l'ELN (European LeukemiaNet) (3).

D'un point de vue technique, les experts internationaux se sont efforcés d'harmoniser l'analyse du transcrit BCR-ABL1 Mbcr et la présentation des résultats associés (5 à 7). Par ailleurs, un panel de référence dirigé par l'OMS a récemment été validé afin de permettre une standardisation simple de la quantification des transcrits BCR-ABL1 (8).

# <span id="page-7-0"></span>Principe de la procédure

L'utilisation de la qPCR permet la quantification précise des produits de la PCR lors de la phase exponentielle du processus d'amplification par PCR. Les données de qPCR peuvent être rapidement obtenues sans procédure post-PCR par détection en temps réel de signaux fluorescents pendant et/ou immédiatement après le cycle de PCR, ce qui réduit considérablement le risque de contamination des produits de la PCR. Actuellement, trois principaux types de techniques de qPCR sont disponibles : l'analyse qPCR utilisant le marqueur SYBR® Green I, l'analyse qPCR utilisant des sondes d'hydrolyse et l'analyse qPCR utilisant des sondes d'hybridation.

Ce test exploite le principe de qPCR par hydrolyse des oligonucléotides à deux marqueurs. Pendant la PCR, des amorces sens et anti-sens s'hybrident à une séquence spécifique. Un autre oligonucléotide à deux marqueurs est contenu dans le même mélange. Cette sonde, constituée d'un oligonucléotide marqué à l'aide d'un reporter 5' et d'un quencher 3' en aval, s'hybride à une séquence cible à l'intérieur du produit de la PCR. L'analyse qPCR par sondes d'hydrolyse exploite l'activité exonucléase 5'→3' de la DNA polymerase *Thermus aquaticus* (*Taq*). Quand la sonde est intacte, la proximité du reporter et du quencher entraîne la suppression de la fluorescence du reporter par transfert d'énergie de type Förster.

Durant la PCR, si la cible d'intérêt est présente, la sonde se fixe spécifiquement entre les sites où sont hybridées les amorces sens et anti-sens. L'activité exonucléase 5'→3' de l'ADN polymérase clive la sonde entre le reporter et le quencher uniquement si la sonde est hybridée à la cible. Les fragments de la sonde sont alors déplacés de la cible, puis la polymérisation du brin se poursuit. L'extrémité 3' de la sonde est bloquée afin d'éviter l'extension de la sonde lors de la PCR [\(Figure 2\).](#page-9-0) Ce processus intervient à chaque cycle et n'interfère pas avec l'accumulation exponentielle du produit.

L'augmentation du signal fluorescent n'est détectée que si la séquence cible est complémentaire de la sonde et donc amplifiée durant la PCR. Du fait de ces exigences, l'amplification non spécifique n'est pas détectée. Ainsi, l'augmentation de la fluorescence est directement proportionnelle à l'amplification de la cible durant la PCR.

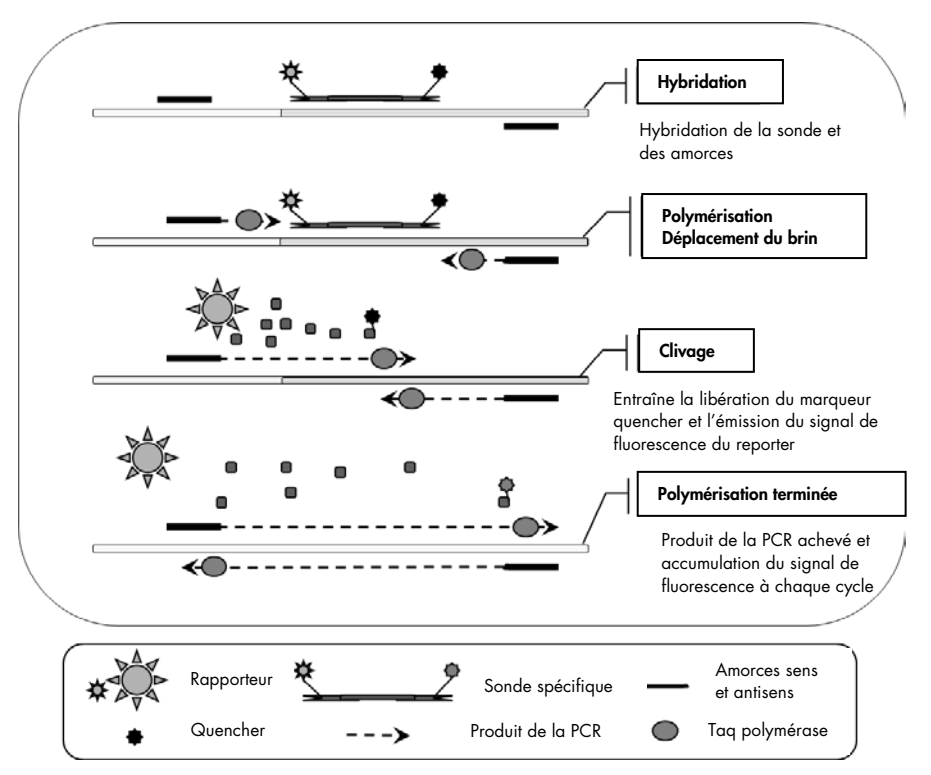

<span id="page-9-0"></span>Figure 2. Principe de la réaction. La transcription inverse de l'ARN total a lieu et l'ADNc généré est amplifié par PCR à l'aide d'une paire d'amorces spécifiques et d'une sonde interne spécifique à deux marqueurs (FAM™–BHQ®-1). La sonde se lie à l'amplicon lors de chacune des étapes d'hybridation de la PCR. Lorsque la *Taq* s'étend de la liaison d'amorces à l'amplicon, elle déplace l'extrémité 5' de la sonde, qui est alors dégradée par l'activité exonucléase

5'→3' de la *Taq* DNA polymerase. Le clivage se poursuit jusqu'à ce que la sonde restante soit complètement dégradée sur l'amplicon. Ce processus libère le fluorophore et le quencher dans la solution, les sépare spatialement et entraîne une augmentation de la fluorescence du FAM et une diminution de celle de BHQ-1.

# <span id="page-10-0"></span>Matériel fourni

# <span id="page-10-1"></span>Contenu du kit

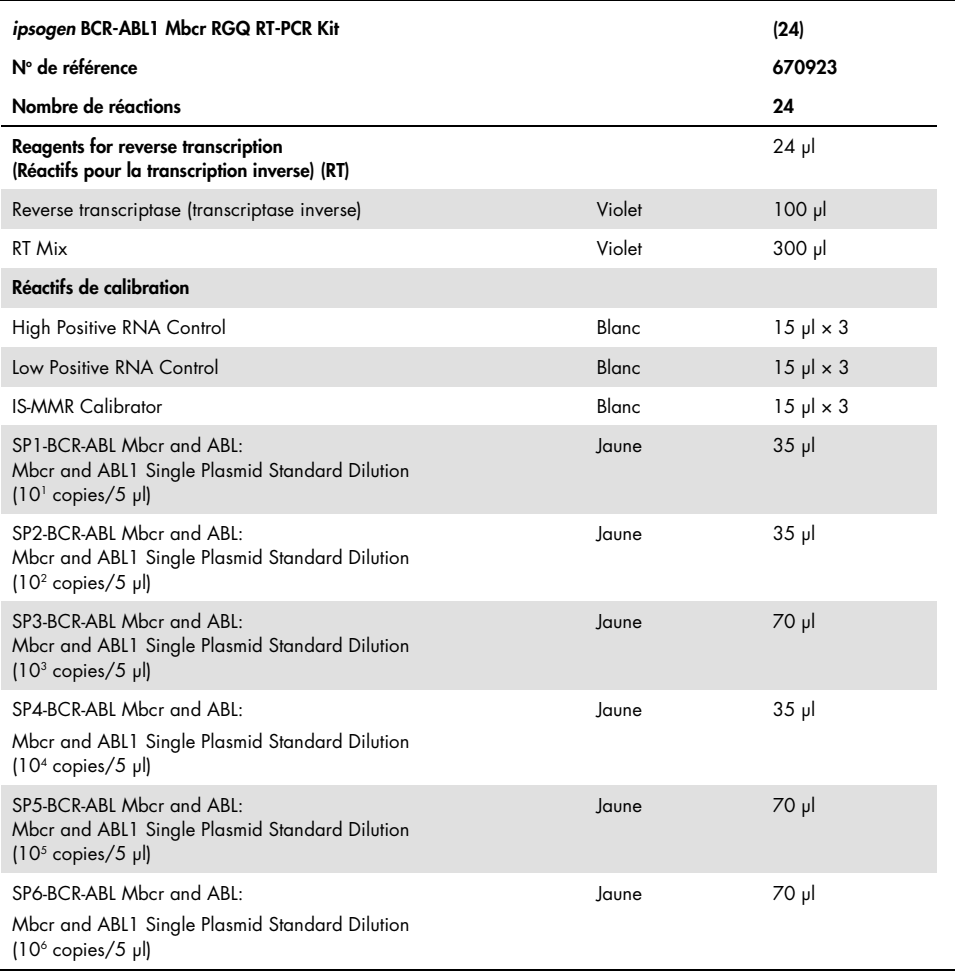

Suite du tableau sur la page suivante

Suite du tableau de la page précédente

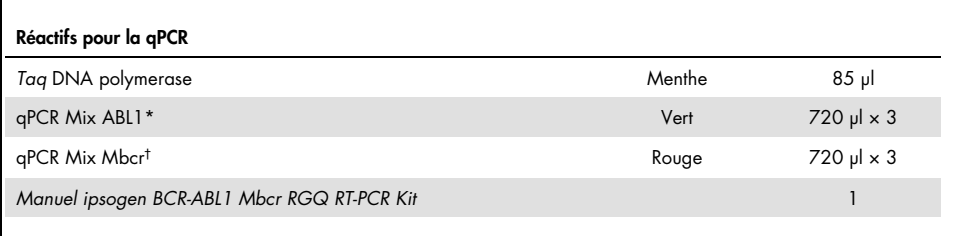

\* Contient un mélange spécifique d'amorces sens et anti-sens pour le gène de contrôle ABL1 plus une sonde spécifique FAM–BHQ-1.

† Contient un mélange spécifique d'amorces sens et anti-sens pour le gène de fusion BCR-ABL1 Mbcr plus une sonde spécifique FAM-BHQ-1.

# <span id="page-11-0"></span>Matériel nécessaire, mais non fourni

Lors de la manipulation de produits chimiques, toujours porter une blouse de laboratoire, des gants jetables et des lunettes de protection adéquats. Pour plus d'informations, consulter les fiches de données de sécurité (FDS) appropriées, disponibles auprès du fournisseur du produit.

#### Réactifs pour la lyse des érythrocytes

- Erythrocyte Lysis (EL) Buffer ( $n^{\circ}$  de réf. 79217)
- β-mercaptoéthanol[\\*](#page-11-1) 14.3 M
- RNeasy® Midi Kit (nº de réf. 75144)

<span id="page-11-1"></span><sup>\*</sup> Les produits chimiques et l'équipement recommandés pour la lyse des érythrocytes et l'isolement de l'ARN peuvent être dangereux. S'assurer du port de l'équipement de protection individuelle et de la mise en œuvre des mesures appropriées.

### Réactifs pour la séparation de l'ARN total

- RNeasy Midi Kit (n° de réf. 75144)
- Éthanol (70 %, 80 % et 96 à 100 %)
- Étape de lavage et de concentration de l'ARN : RNeasy MinElute® Cleanup Kit (n° de réf. 74204)
- Eau sans nucléase pour PCR

### Consommables

- Pointes de pipette pour PCR avec filtre hydrophobe, stériles, exemptes de nucléase et aérosol-résistantes
- Aiguille de calibre 18-20[\\*](#page-12-0) adaptée à la seringue sans RNase
- Tubes sans nucléase de 0,5 ml ou 0,2 ml
- Tubes sans nucléase de 1,5 ml ou 2 ml
- Tubes de centrifugeuse de 50 ml
- Strip Tubes et Caps de 0,1 ml pour l'instrument Rotor-Gene Q (n° de réf. 981103 ou 981106)
- Glace

# Équipement

- Pipettes\* conçues pour la PCR (1 à 10 µl ; 10 à 100 µl ; 100 à 1 000 µl)
- Centrifugeuse de paillasse\* avec rotor pour tubes de réaction de 0,2 ml et 2 ml (capable d'atteindre 8 000 × *g* ou 10 000 tr/min)
- Spectrophotomètre\*

<span id="page-12-0"></span><sup>\*</sup> S'assurer que les instruments ont été vérifiés et étalonnés conformément aux recommandations du fabricant.

- Centrifugeuse de laboratoire\* avec rotor pour tubes de centrifugeuse de 15 et 50 ml (capable d'atteindre 3 000 à 5 000 x *g*) permettant une centrifugation réfrigérée (4 °C)
- Thermomixeur, incubateur orbital chauffé, bloc chauffant ou bain-marie (pour l'étape de transcription inverse)\*
- Rotor-Gene Q MDx 5plex HRM\* (n° de réf. 9002032) et matériel spécifique associé Remarque : l'instrument Rotor-Gene Q MDx 5plex HRM ne peut être utilisé pour l'étape de transcription inverse.

### Équipement pour qPCR avec analyse manuelle

### Logiciel Rotor-Gene Q version 2.1.0 ou supérieure Équipement pour qPCR avec analyse automatique

- Logiciel Rotor-Gene AssayManager® version 2.1.x (x ≥ 0)
- Plug-in Gamma du Rotor-Gene AssayManager v1.0.x (x ≥ 0)
- Profil d'essai ipsogen\_BCR-ABL1Mbcr(ABL)\_blood\_CE\_V1\_0\_x.iap (x≥1)

# <span id="page-14-0"></span>Avertissements et précautions

Pour utilisation diagnostique in vitro

### <span id="page-14-1"></span>Informations de sécurité

Lors de la manipulation de produits chimiques, toujours porter une blouse de laboratoire, des gants jetables et des lunettes de protection adéquats. Pour plus d'informations, consulter les fiches de données de sécurité (FDS) appropriées. Celles-ci sont disponibles en ligne dans un format PDF pratique et compact sur le site www.qiagen.com/safety répertoriant les FDS consultables et imprimables pour chaque QIAGEN® Kit et pour chaque composant de kit.

Tous les produits chimiques et biologiques sont potentiellement dangereux. Les prélèvements et échantillons présentent un risque potentiel d'infection et doivent être traités comme du matériel présentant un risque biologique. Le sang est considéré comme potentiellement infectieux. Toutes les précautions nécessaires recommandées par les autorités de réglementation compétentes dans le pays d'utilisation doivent être prises lors de la manipulation de sang total.

Les produits chimiques et l'équipement recommandés pour la lyse des érythrocytes et l'isolement de l'ARN peuvent être dangereux. S'assurer du port de l'équipement de protection individuelle et de la mise en œuvre des mesures appropriées.

### <span id="page-14-2"></span>Précautions générales

L'utilisation des tests de qPCR nécessite de bonnes pratiques de laboratoire, incluant la maintenance de l'équipement spécifique à la biologie moléculaire et en accord avec les réglementations applicables et les normes pertinentes. Les composants de ce produit suffisent pour réaliser 24 réactions pour chaque test.

- Jeter les échantillons et les tests usagés conformément aux procédures de sécurité locales.
- Les réactifs fournis avec le *ipsogen* BCR-ABL1 Mbcr RGQ RT-PCR Kit sont dilués de manière optimale. Ne pas effectuer de dilution supplémentaire des réactifs : celle-ci pourrait entraîner une baisse des performances.
- Tous les réactifs fournis dans le *ipsogen* BCR-ABL1 Mbcr RGQ RT-PCR Kit sont destinés à être utilisés uniquement avec les autres réactifs fournis dans le même kit. Ne pas interchanger les réactifs des *ipsogen* BCR-ABL1 Mbcr RGQ RT-PCR Kits, au risque de réduire les performances.
- Pour de plus amples informations sur les avertissements, précautions et procédures, consulter les manuels d'utilisation de l'instrument Rotor-Gene Q MDx 5plex HRM, du Rotor-Gene AssayManager v2.1 et du plug-in Gamma.
- Une modification des temps et/ou des températures d'incubation peut provoquer des données erronées ou discordantes.
- Ne pas utiliser de composants périmés ou mal conservés.
- Faire preuve d'une extrême vigilance pour éviter la contamination croisée lors de l'utilisation des contrôles positifs.
- Faire preuve d'une extrême vigilance pour éviter les contaminations croisées par l'ADNc ou les produits de PCR, qui peuvent générer des signaux faux positifs.
- Faire preuve d'une extrême vigilance pour éviter la contamination par la RNase ou la DNase, qui peut provoquer la dégradation des matrices d'ARN ou d'ADNc.
- Ne pas ouvrir l'instrument Rotor-Gene Q MDx 5plex HRM avant la fin de l'analyse.
- Faire preuve de prudence pour garantir un test correct des échantillons. Une attention toute particulière doit être accordée aux mauvaises entrées d'échantillons ainsi qu'aux erreurs de chargement ou de pipetage.
- S'assurer à tout moment de manipuler les échantillons de manière systématique afin d'assurer une identification correcte permettant de garantir leur traçabilité.

Il est par conséquent recommandé :

- D'utiliser des consommables exempts de nucléase (p.ex. pipettes, pointes de pipette, tubes)
- D'utiliser de nouveaux embouts de pipettes résistants aux aérosols à toutes les étapes de pipetage pour éviter les contaminations croisées des échantillons et des réactifs.
- De préparer les prémélanges pour PCR avec du matériel dédié (pipettes, pointes de pipette, etc.) dans une zone spéciale où aucune matrice d'ADN (ADNc, plasmides ou produits de PCR) n'est introduite.
- Ajouter les échantillons dans une zone séparée (de préférence dans une autre pièce) avec du matériel spécifique (pipettes, pointes, etc.).

Consulter les manuels correspondants pour obtenir des informations de sécurité spécifiques aux réactifs et aux kits utilisés pour la préparation des échantillons. Des informations de sécurité pour le RNeasy Midi Kit (n° de réf. 75144) en association avec le Buffer EL (n° de réf. 79217) sont fournies dans le *Manuel du RNeasy Midi/Maxi*, et des informations de sécurité pour le RNeasy MinElute Cleanup Kit (n<sup>o</sup> de réf. 74204) sont fournies dans le Manuel *du RNeasy MinElute Cleanup*.

# <span id="page-16-0"></span>Stockage et manipulation des réactifs

### <span id="page-16-1"></span>Conditions d'expédition

Le *ipsogen* BCR-ABL1 Mbcr RGQ RT-PCR Kit est expédié sur un lit de carboglace. Si l'un des composants du *ipsogen* BCR-ABL1 Mbcr RGQ RT-PCR Kit arrive non congelé, si l'emballage extérieur a été ouvert au cours du transport ou si le colis ne contient pas de notice d'emballage ou des réactifs, contacter l'un des services d'assistance technique ou l'un des distributeurs locaux de QIAGEN (voir quatrième de couverture ou visiter le site [www.qiagen.com](http://www.qiagen.com/)).

### <span id="page-17-0"></span>Conditions de stockage

Le *ipsogen* BCR-ABL1 Mbcr RGQ RT-PCR Kit doit être stocké dès réception à une température comprise entre -30 °C et -15 °C dans un congélateur à température constante. Des précautions particulières doivent être prises pour protéger les mélanges de qPCR de la lumière.

Pour des informations sur la conservation des réactifs et kits utilisés pour la préparation des échantillons : RNeasy Midi Kit (n° de réf. 75144), Buffer EL (n° de réf. 79217), RNeasy MinElute Cleanup Kit (n<sup>o</sup> de réf. 74204), consulter les manuels correspondants.

### <span id="page-17-1"></span>Stabilité

Lorsqu'il est stocké dans les conditions de conservation spécifiées, le *ipsogen* BCR-ABL1 Mbcr RGQ RT-PCR Kit est stable jusqu'à la date de péremption indiquée.

Une fois ouverts, les réactifs peuvent être conservés dans leur emballage d'origine à une température comprise entre -30 °C et -15 °C jusqu'à la date de péremption indiquée sur l'emballage. Ne pas dépasser un maximum de cinq cycles de congélation/décongélation.

Pour des informations sur la stabilité des réactifs et kits utilisés pour la préparation des échantillons : RNeasy Midi Kit (n° de réf. 75144), Buffer EL (n° de réf. 79217), RNeasy MinElute Cleanup Kit ( $n^{\circ}$  de réf. 74204), consulter les manuels correspondants.

# <span id="page-17-2"></span>Stockage et manipulation des échantillons

Le *ipsogen* BCR-ABL1 Mbcr RGQ RT-PCR Kit est destiné à une utilisation avec des échantillons d'ARN extraits du sang total. Tous les échantillons doivent être considérés comme potentiellement dangereux.

# <span id="page-18-0"></span>Échantillons de sang total

- $\bullet$  Les échantillons de sang total doivent être conservés avec du potassium EDTA (K2-EDTA) pour prévenir la coagulation, à une température comprise entre 2 et 8 °C pour une durée inférieure à 4 jours avant l'extraction de l'ARN.
- Ne pas utiliser de sang congelé.
- Marquer, manipuler et conserver les échantillons de sang de manière contrôlée, conformément aux procédures locales.

Remarque : les échantillons de sang total doivent être expédiés dans les mêmes conditions que celles de leur conservation afin d'éviter tout changement de température.

# <span id="page-18-1"></span>Échantillons d'ARN

- Après sa séparation, l'ARN purifié peut être conservé à une température comprise entre 30 °C et -15 °C ou à une température plus faible (-90 °C à -65 °C) si un stockage de longue durée est nécessaire.
- Marquer, manipuler et conserver les échantillons d'ARN de manière contrôlée, conformément aux procédures locales.

Remarque : les échantillons d'ARN doivent être expédiés dans les mêmes conditions que celles de leur conservation afin d'éviter tout changement de température lors du stockage et du transport.

# <span id="page-19-0"></span>Procédure

L'ARN total doit être purifié à partir de 10 ml de sang total périphérique prélevé dans des tubes EDTA.

- S'assurer que les réactifs à utiliser pour la lyse des érythrocytes, l'isolement de l'ARN et la concentration de l'ARN ne sont pas périmés et qu'ils ont été transportés et stockés dans des conditions appropriées.
- $\bullet$  Utiliser le RNeasy Midi Kit (n° de réf. 75144) et le Buffer EL for erythrocyte lysis (n° de réf. 79217) pour la purification de l'ARN à partir de sang total périphérique.

<span id="page-19-1"></span>Protocole de lyse des érythrocytes pour la séparation des leucocytes totaux à partir du sang total

Ce protocole est conçu pour la séparation des leucocytes totaux à partir de 10 ml de sang total humain à l'aide du Buffer EL (n° de réf. 79217).

Remarque : ce protocole n'est pas concu pour l'utilisation d'échantillons de sang total congelés.

#### Remarques importantes avant de commencer

- Le sang et les autres liquides organiques de tous les sujets humains sont considérés comme potentiellement infectieux. Toutes les précautions nécessaires recommandées par les autorités de réglementation compétentes dans le pays d'utilisation doivent être prises lors de la manipulation de sang total.
- Le Buffer RLT peut former un précipité lors du stockage. Si nécessaire, le dissoudre en le réchauffant, puis le placer à température ambiante.
- L'étape de lyse des érythrocytes doit être effectuée sur de la glace.

 $\bullet$  Les étapes de centrifugation 3 et 5 de ce protocole doivent être effectuées à 4 °C dans une centrifugeuse de laboratoire standard.

### Étapes préliminaires

 Préparer le Buffer RLT (fourni avec le RNeasy Midi Kit) en ajoutant du ββmercaptoéthanol (β-ME) : ajouter 10 µl de β-ME pour 1 ml de Buffer RLT.

 Le Buffer RLT est stable pendant 1 mois après l'ajout de β-ME. Remarque : Le β-ME est toxique et doit être utilisé dans une hotte de laboratoire en portant un équipement de protection approprié. Remarque : le Buffer RLT contient de l'isothiocyanate de guanidine qui, combiné à de l'eau de Javel, peut former des composés à haute réactivité. Ne pas ajouter d'eau de Javel ou de solutions acides directement aux déchets de préparation des échantillons.

#### Procédure

- 1. Ajouter 40 ml de Buffer EL à 10 ml de sang total dans un même tube de centrifugeuse de 50 ml. Mélanger en retournant le tube brièvement.
- 2. Incuber pendant 15 minutes sur de la glace. Mélanger en retournant brièvement deux fois pendant l'incubation.

Remarque : la suspension trouble devient translucide pendant l'incubation, indiquant une lyse des érythrocytes.

3. Centrifuger à 400 × *g* pendant 10 minutes à 4 °C. Éliminer complètement le surnageant. Conserver le culot de leucocytes.

Remarque : les leucocytes forment un culot après centrifugation. S'assurer de l'élimination complète du surnageant. Les traces d'érythrocytes qui peuvent subsister sont éliminées au cours des étapes suivantes.

Une élimination incomplète du surnageant aura pour effet une inhibition de la lyse et une dilution du lysat, affectant les conditions de liaison de l'ARN à la membrane RNeasy. Ces deux effets peuvent réduire le rendement d'ARN.

- 4. Ajouter 20 ml de Buffer EL au culot de leucocytes et resuspendre en pipettant.
- 5. Centrifuger à 400 × *g* pendant 10 minutes à 4 °C. Éliminer complètement le surnageant. Conserver le culot de leucocytes.

Remarque : les étapes de centrifugation suivantes (p.ex. séparation de l'ARN) doivent être effectuées à une température comprise entre 20 et 25 °C.

6. Assouplir le culot de leucocytes en tapotant le tube dans 4 ml de Buffer RLT fourni avec le β-ME. Vortexer ou pipetter pour mélanger.

Remarque : s'assurer que le β-ME est ajouté au Buffer RLT avant l'utilisation.

7. Traiter l'échantillon avec un homogénéisateur rotor/stator conventionnel pendant au moins 45 secondes à pleine vitesse jusqu'à ce qu'il soit entièrement homogène. Il est également possible de vortexer l'échantillon pendant 10 secondes, puis de passer le lysat au moins 10 fois dans une aiguille de calibre 18-20 fixée à une seringue sans RNase.

Remarque : une perturbation incomplète peut réduire considérablement les rendements en obstruant la colonne de RNeasy. L'utilisation d'un homogénéisateur rotor/stator produit généralement de meilleurs rendements d'ARN que les autres méthodes d'homogénéisation.

Remarque : les échantillons peuvent être conservés à une température comprise entre - 90 °C et -65 °C dans le tampon de lyse après l'homogénéisation. Les échantillons congelés restent stables pendant plusieurs mois.

### <span id="page-21-0"></span>Séparation de l'ARN total

Ce protocole est conçu pour la séparation de l'ARN cellulaire total à partir du lysat des leucocytes homogénéisé et resuspendu dans 4 ml de RLT/β-ME.

#### Remarques importantes avant de commencer

- La digestion de la DNase n'est pas requise étant donné que la technologie de membrane en silice RNeasy élimine efficacement une grande partie de l'ADN.
- Les Buffers RLT et RW1 contiennent un sel de guanidine et ne sont donc pas compatibles avec les réactifs de désinfection contenant de l'eau de Javel. La guanidine est un irritant. Prendre les mesures de sécurité appropriées et porter des gants lors de la manipulation.
- Le protocole de RNeasy doit s'effectuer à température ambiante. Travailler rapidement pendant la procédure.
- Toutes les étapes de centrifugation doivent être effectuées à une température comprise entre 20 et -25 °C. S'assurer que la centrifugeuse ne refroidit pas en deçà de 20 °C.
- À chaque étape de centrifugation, l'ensemble du volume doit passer dans la colonne. Il peut s'avérer nécessaire de répéter la centrifugation.

### Étapes préliminaires

- Si nécessaire, décongeler le lysat de leucocytes à température ambiante avant de lancer le protocole d'isolement de l'ARN.
- Préparer 4 ml d'éthanol à 70 % par échantillon.
- Le Buffer RPE est fourni sous forme de concentré. Avant la première utilisation, ajouter 4 volumes d'éthanol (96 à 100 %), comme indiqué sur le flacon, pour obtenir une solution pratique.

### Procédure

1. Ajouter 4 ml d'éthanol à 70 % au lysat et bien mélanger en secouant vigoureusement. Ne pas centrifuger.

Remarque : des précipités visibles peuvent se former après l'ajout d'éthanol. Dissoudre complètement les précipités en secouant vigoureusement et passer immédiatement à

l'étape 2. Une dissolution insuffisante des précipités peut entraîner une contamination par l'ADN, entraînant un échantillon d'ARN total impur.

2. Déposer l'échantillon, y compris tout précipité qui a pu s'y former, sur une colonne RNeasy Midi placée dans un tube de centrifugeuse de 15 ml (fourni). Fermer doucement le tube et centrifuger pendant 5 minutes à 4 000 × *g*. Éliminer le surplus.

Remarque : le volume de charge maximal est de 4 ml. Si le volume dépasse 4,0 ml, charger les aliquots successivement dans la colonne RNeasy et centrifuger comme décrit ci-dessus. Éliminer le surplus après chaque étape de centrifugation.

Réutiliser le tube de centrifugeuse à l'étape 3.

3. Ajouter 4 ml de Buffer RW1 à la colonne RNeasy. Fermer doucement le tube et centrifuger pendant 5 minutes à 4 000 × *g* pour nettoyer la colonne. Éliminer le surplus. Remarque : le surplus contient du Buffer RLT ou RW1 et n'est donc pas compatible avec l'eau de Javel.

Réutiliser le tube de centrifugeuse à l'étape 4.

4. Ajouter 2,5 ml de Buffer RPE à la colonne RNeasy. Fermer doucement le tube et centrifuger pendant 2 minutes à 4 000 × *g* pour nettoyer la colonne.

Remarque : le Buffer RPE est fourni sous forme de concentré. S'assurer que l'éthanol est ajouté au Buffer RPE avant l'utilisation.

Réutiliser le tube de centrifugeuse à l'étape 5. Le surplus doit être éliminé.

5. Ajouter encore 2,5 ml de Buffer RPE à la colonne RNeasy. Fermer doucement le tube et centrifuger pendant 5 minutes à 4 000 × *g* pour faire sécher la membrane de gel de silice RNeasy.

Remarque : il est important de faire sécher la membrane RNeasy car l'éthanol résiduel peut créer des interférences avec les réactions en aval. La centrifugation permet de s'assurer de l'absence de contamination de l'éthanol pendant l'élution.

Remarque : après la centrifugation, retirer la colonne RNeasy du tube de centrifugeuse avec précaution pour éviter tout contact de la colonne avec le surplus, qui pourrait entraîner une contamination par l'éthanol.

- 6. Pour éluer, transférer la colonne RNeasy dans un nouveau tube de prélèvement de 15 ml (fourni). Pipetter 200 µl d'eau sans RNase directement sur la membrane en gel de silice RNeasy. Fermer doucement le tube. Laisser reposer pendant 1 minute puis centrifuger pendant 3 minutes à 4 000 × *g*.
- 7. Répéter l'étape d'élution (étape 6) avec l'éluat de l'étape 6 puis centrifuger pendant 5 minutes à 4 000 × *g*.

Remarque : pour la conservation à long terme, l'ARN peut être stocké à une température comprise entre -90 °C et -65 °C.

### <span id="page-24-0"></span>Qualification et quantification de l'ARN

La qualité du dosage dépend largement de la qualité de l'ARN d'entrée. Nous recommandons d'analyser l'ARN purifié par électrophorèse sur gel d'agarose ou spectrophotométrie avant l'analyse.

- Un blanc d'eau sans nucléase pour PCR doit être utilisé pour étalonner le spectrophotomètre.
- Une DO de 1,0 à 260 nm équivaut à environ 40 µg/ml d'ARN simple brin.
- Un ratio de DO<sub>260</sub>/DO<sub>280</sub> entre 1,8 et 2,1 indique un ARN hautement purifié.

La concentration nécessaire d'ARN pour l'étape de RT est de 200 ng/µl. Si la concentration d'ARN dans l'éluat est inférieure à 200 ng/µl, elle doit être augmentée à l'aide du RNeasy MinElute Cleanup Kit (QIAGEN, nº de réf. 74204).

Si la concentration d'ARN dans l'éluat dépasse la limite supérieure, la concentration doit être ajustée à 200 ng/µl avec de l'eau sans RNase.

Remarque : vérifier la concentration d'ARN après la normalisation.

### <span id="page-25-0"></span>Concentration d'ARN

Ce protocole est optimisé pour concentrer l'ARN.

#### Remarques importantes avant de commencer

- La digestion de la DNase n'est pas requise étant donné que la technologie de membrane en silice RNeasy MinElute élimine efficacement une grande partie de l'ADN.
- Le Buffer RLT contient un sel de guanidine et n'est donc pas compatible avec les réactifs de désinfection contenant de l'eau de Javel.
- **Effectuer toutes les étapes de la procédure à température ambiante (15 à 25 °C).** Travailler rapidement pendant la procédure.
- Effectuer toutes les étapes de centrifugation à une température comprise entre 20 et 25 °C dans une microcentrifugeuse standard. S'assurer que la centrifugeuse ne refroidit pas en deçà de 20 °C.
- Le Buffer RLT peut former un précipité lors du stockage. Si nécessaire, le dissoudre en le réchauffant, puis le placer à température ambiante (15 à 25 °C).

### Étapes préliminaires

- Préparer 500 µl d'éthanol à 80 % pour chaque échantillon d'ARN à concentrer.
- Le Buffer RPE est fourni sous forme de concentré. Avant la première utilisation, ajouter 4 volumes d'éthanol (96 à 100 %), comme indiqué sur le flacon, pour obtenir une solution pratique.
- Préparer les colonnes à température ambiante avant de commencer.
- Mesurer le volume des échantillons à traiter et l'ajuster pour obtenir un volume échantillon final de 200 µl.

### Procédure

- 1. Après avoir ajusté l'échantillon à un volume de 200 µl avec de l'eau sans RNase, ajouter 700 µl de Buffer RLT et bien mélanger.
- 2. Ajouter 500 µl d'éthanol à 96-100 % à l'ARN dilué et bien mélanger en pipettant. Ne pas centrifuger. Passer immédiatement à l'étape 3.
- 3. Transférer un maximum de 700 µl de l'échantillon dans une RNeasy MinElute Spin Column placée dans un tube de prélèvement de 2 ml (fourni). Fermer doucement le couvercle et centrifuger pendant 15 secondes à ≥ 8 000 × *g* (≥ 10 000 tr/min). Éliminer le surplus. Transférer le reste d'échantillon (jusqu'à 700 µl) et répéter la centrifugation. Éliminer le surplus.

Remarque : le surplus contient du Buffer RLT et n'est donc pas compatible avec l'eau de Javel. Voir « [Avertissements et précautions](#page-14-0) », page [15,](#page-14-0) pour les informations de sécurité.

- 4. Placer la RNeasy MinElute Spin Column dans un nouveau tube de prélèvement de 2 ml (fourni).
- 5. Ajouter 500 µl de Buffer RPE à la colonne de centrifugation. Fermer doucement le couvercle et centrifuger pendant 15 secondes à ≥ 8 000 × *g* (≥ 10 000 tr/min) pour nettoyer la membrane de la colonne de centrifugation. Éliminer le surplus.

Remarque : le Buffer RPE est fourni sous forme de concentré. S'assurer que l'éthanol est ajouté au Buffer RPE avant l'utilisation.

Réutiliser le tube de prélèvement à l'étape 6.

6. Ajouter 500 µl d'éthanol à 80 % à la RNeasy MinElute Spin Column. Fermer doucement le couvercle et centrifuger pendant 2 minutes à ≥ 8 000 × *g* (≥ 10 000 tr/min) pour nettoyer la membrane de la colonne de centrifugation. Éliminer le surplus et le tube de prélèvement.

Remarque : le surplus contient du Buffer RLT et n'est donc pas compatible avec l'eau de Javel.

Remarque : après la centrifugation, retirer la RNeasy MinElute Spin Column du tube de prélèvement pour lui éviter tout contact avec le surplus. Dans le cas contraire, une contamination par l'éthanol aura lieu.

- 7. Placer la RNeasy MinElute Spin Column dans un nouveau tube de prélèvement de 2 ml (fourni).
- 8. Ouvrir le couvercle de la colonne de centrifugation, puis centrifuger à pleine vitesse pendant 5 minutes. Éliminer le surplus et le tube de prélèvement.

Pour éviter d'endommager les couvercles des colonnes de centrifugation, les placer dans la centrifugeuse en laissant au moins une position vide entre les colonnes. Orienter les couvercles de façon à ce qu'ils pointent dans la direction opposée à la rotation du rotor (p.ex. si le rotor tourne dans le sens des aiguilles d'une montre, orienter les couvercles dans le sens inverse).

Il est important de faire sécher la membrane de la colonne de centrifugation car l'éthanol résiduel peut créer des interférences avec les réactions suivantes. La centrifugation des colonnes avec les couvercles ouverts permet d'assurer l'absence de contamination d'éthanol pendant l'élution de l'ARN.

- 9. Placer la RNeasy MinElute Spin Column dans un nouveau tube de prélèvement de 1,5 ml (fourni).
- 10.Ajouter 20 µl d'eau sans RNase directement au centre de la membrane de la colonne de centrifugation. Fermer doucement le couvercle et centrifuger pendant 1 minute à pleine vitesse pour éluer l'ARN.
- 11.Une fois l'étape d'élution terminée, placer les échantillons sur de la glace.
- 12.Mesurer le volume des échantillons à traiter et l'ajuster pour obtenir une concentration finale de 200 ng/µl.

Consulter « [Qualification et quantification de l'ARN](#page-24-0) », page [25,](#page-24-0) pour plus d'informations.

### <span id="page-28-0"></span>Transcription inverse

### Étapes préliminaires

 Décongeler tous les composants nécessaires à l'exception de la transcriptase inverse, qui doit être maintenue au congélateur lorsqu'elle n'est pas utilisée. Placer les tubes contenant les composants à décongeler sur de la glace.

Remarque : l'étape de décongélation ne doit pas dépasser 30 minutes afin d'éviter toute dégradation des produits.

- Nettoyer la zone de la paillasse consacrée à la préparation du mélange pour transcription inverse (RT) afin d'éviter toute contamination de matrice ou de nucléase.
- Bien mélanger en homogénéisant 10 fois avec la pipette les tubes contenant les réactifs de transcription inverse, les échantillons d'ARN, les contrôles positifs, l'IS-MMR Calibrator et centrifuger brièvement avant utilisation. Conserver ensuite sur de la glace.
- Le contrôle RT-négatif est généré lors de l'étape de transcription inverse à l'aide d'eau sans nucléase pour PCR.
- La quantité nécessaire est de 3 ua d'ARN par échantillon.
- Le *ipsogen* BCR-ABL1 Mbcr RGQ RT-PCR Kit contient suffisamment de réactifs pour effectuer trois analyses de huit échantillons.

### Procédure

- 1. Incuber 15 µl de chaque échantillon, les contrôles positifs (fortement et faiblement positifs), l'eau (utilisée pour générer le contrôle RT-négatif) et l'IS-MMR Calibrator pendant 5 minutes à 65 °C. Refroidir ensuite immédiatement sur de la glace pendant au moins 5 minutes.
- 2. Centrifuger brièvement (environ 5 secondes) pour que le liquide soit au fond du tube. Conserver ensuite sur de la glace.

3. Préparer le mélange de RT suivant en fonction du nombre d'échantillons, de contrôles et d'étalons traités [\(Tableau](#page-29-0) 1).

Remarque : le volume final par réaction doit être de 25 µl.

| Composant                                                                  | Volume par échantillon<br>(μl) | $RT$ Mix : $12 + 1$ réactions<br>(μl) | <b>Concentration finale</b> |
|----------------------------------------------------------------------------|--------------------------------|---------------------------------------|-----------------------------|
| RT Mix, $3.33x$                                                            | 7,5                            | 97,5                                  | 1×                          |
| Transcriptase inverse, 10x                                                 | 2,5                            | 32,5                                  | $1\times$                   |
| Volume final de RT Mix (à<br>ajouter à l'étape 4)                          | 10                             | 130                                   |                             |
| Échantillon, contrôles<br>positifs, étalon IS-MMR ou<br>eau (de l'étape 1) | 15                             | 15 chacun                             |                             |
| Volume total                                                               | 25                             | 25 chacun                             |                             |

<span id="page-29-0"></span>Tableau 1. Préparation du mélange de RT

- 4. Pipetter 10 µl de RT Mix dans chaque tube marqué contenant de l'échantillon d'ARN, des contrôles positifs, de l'eau ou un étalon (de l'étape 3).
- 5. Bien mélanger en homogénéisant 10 fois avec la pipette et centrifuger brièvement (environ 5 secondes) pour recueillir le liquide au fond du tube.

Remarque : remettre tous les réactifs de transcription inverse du *ipsogen* BCR-ABL1 Mbcr RGQ RT-PCR Kit dans le congélateur après avoir préparé les réactions, afin d'éviter toute dégradation des produits.

6. Placer les tubes dans le thermocycleur et définir le programme de transcription inverse [\(Tableau 2\).](#page-30-0)

<span id="page-30-0"></span>Tableau 2. Profil de température pour la transcription inverse

| Etape                                                | <b>Paramètres</b>                                                                |
|------------------------------------------------------|----------------------------------------------------------------------------------|
| Reverse transcription 1<br>(Transcription inverse 1) | Temperature (Température) :<br>$25^{\circ}$ C<br>Durée : 10 minutes              |
| Reverse transcription 2<br>(Transcription inverse 2) | Temperature (Température) :<br>$\Delta 6 \degree C$<br>Time (Durée) : 45 minutes |
| Inactivation                                         | Température : 85 °C<br>Time (Durée) : 5 minutes                                  |
| Cooling (Refroidissement)                            | Temperature (Température) : 4 °C<br>Time (Durée) : 5 minutes                     |
|                                                      |                                                                                  |

7. Une fois le programme terminé, centrifuger brièvement les tubes (environ 5 secondes) pour recueillir le liquide au fond du tube. Conserver les tubes sur de la glace ou à -20 °C jusqu'à l'expérience de qPCR.

### <span id="page-31-0"></span>Analyse manuelle : qPCR sur l'instrument Rotor-Gene Q MDx 5plex HRM avec rotor à 72 tubes avec le logiciel RGQ

Nous recommandons de réaliser toutes les mesures en double, comme indiqué dans [Tableau](#page-31-1) 3. Le kit permet de réaliser le test de huit échantillons d'ADNc lors de la même expérience en double. Trois expériences peuvent être effectuées avec le *ipsogen* BCR-ABL1 Mbcr RGQ RT-PCR Kit.

| Échantillon                          | <b>Réactions</b>                                 |  |  |  |
|--------------------------------------|--------------------------------------------------|--|--|--|
| Avec le qPCR Mix ABL1 (34 réactions) |                                                  |  |  |  |
| 8 échantillons d'ADNc                | $8 \times 2$ réactions                           |  |  |  |
| 1 contrôle fortement positif d'ADNc  | 2 réactions                                      |  |  |  |
| 1 contrôle faiblement positif d'ADNc | 2 réactions                                      |  |  |  |
| 1 IS-MMR Calibrator d'ADNc           | 2 réactions                                      |  |  |  |
| Standards de plasmides individuels   | $4 \times 2$ réactions<br>(SP3, SP4, SP5 et SP6) |  |  |  |
| Contrôle RT-négatif                  | 2 réactions                                      |  |  |  |
| Contrôle eau                         | 2 réactions                                      |  |  |  |
| Avec le qPCR Mix Mbcr (34 réactions) |                                                  |  |  |  |
| 8 échantillons d'ADNc                | $8 \times 2$ réactions                           |  |  |  |
| 1 contrôle fortement positif d'ADNc  | 2 réactions                                      |  |  |  |
| 1 contrôle faiblement positif d'ADNc | 2 réactions                                      |  |  |  |
| 1 IS-MMR Calibrator d'ADNc           | 2 réactions                                      |  |  |  |
| Standards de plasmides individuels   | 5 x 2 réactions (SP1, SP2, SP3, SP5 et SP6)      |  |  |  |
| Contrôle eau                         | 2 réactions                                      |  |  |  |

<span id="page-31-1"></span>Tableau 3. Nombre de réactions pour l'instrument Rotor-Gene Q avec rotor à 72 tubes

#### Configuration d'un bloc de chargement et d'un rotor

Nous recommandons de tester au moins huit échantillons d'ADNc au cours de la même expérience pour optimiser l'utilisation des standards et des mélanges sonde et amorces. Le schéma de rotor dans [Figure 3](#page-32-0) montre un exemple d'expérience.

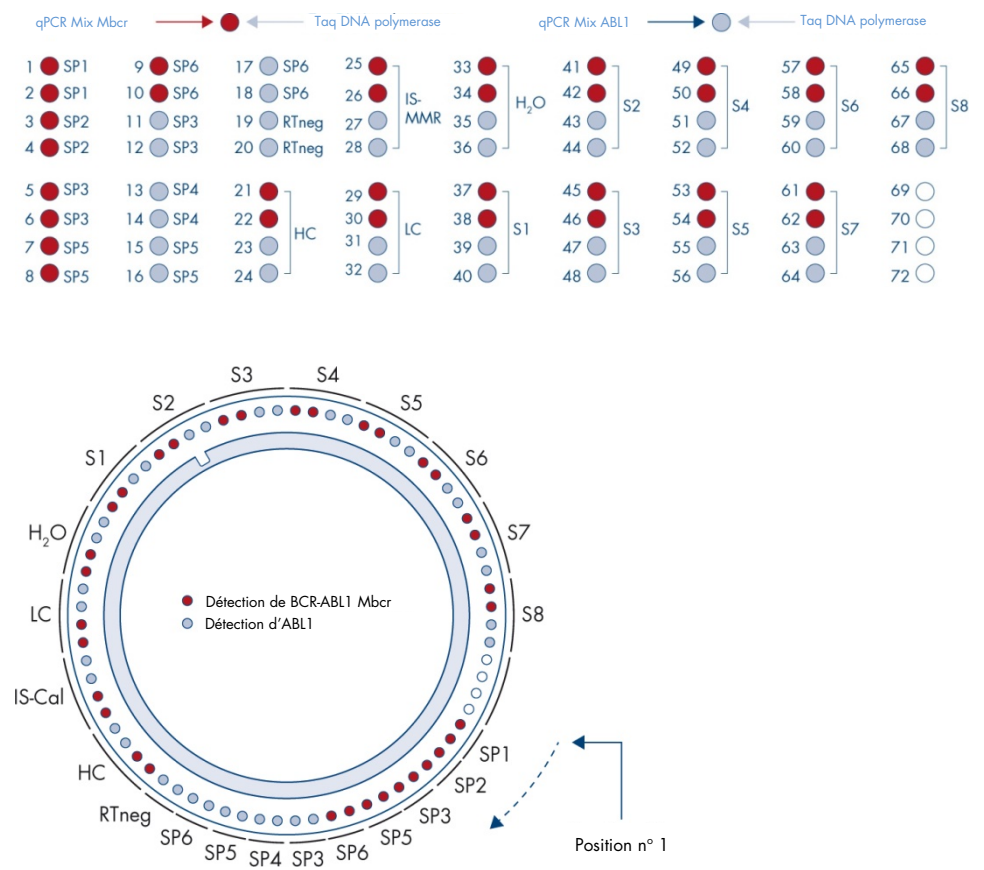

<span id="page-32-0"></span>Figure 3. Configuration du rotor pour chaque expérience. SP1-SP6 : standards ABL1 Mbcr et ABL1 : RTneg : Contrôle RTnégatif ; IS-Cal : IS-MMR Calibrator ; HC : contrôle fortement positif ; LC : contrôle faiblement positif ; H<sub>2</sub>O : contrôle eau ; S1-S8 : échantillons d'ADNc.

Remarque : compléter toutes les positions vides avec des tubes vides. Les chiffres indiquent les positions dans le bloc de chargement et la position finale dans le rotor.

### Configuration de la qPCR

### Étapes préliminaires

 Décongeler tous les composants nécessaires à l'exception de la *Taq* DNA polymerase, qui doit être maintenue au congélateur lorsqu'elle n'est pas utilisée. Placer les tubes contenant les composants à décongeler sur de la glace.

Remarque : l'étape de décongélation ne doit pas dépasser 30 minutes afin d'éviter toute dégradation des produits.

- Nettoyer la zone de la paillasse dédiée à la préparation du mélange pour PCR afin d'éviter toute contamination de matrice ou de nucléase
- Bien mélanger en homogénéisant 10 fois avec la pipette les tubes contenant le qPCR Mix ABL1 et le qPCR Mix Mbcr et centrifuger brièvement avant utilisation. Conserver ensuite sur de la glace.

#### Procédure

1. Préparer le master mix pour PCR selon le nombre d'échantillons à tester.

[Tableau](#page-34-0) 4 décrit le schéma de pipetage pour la préparation d'un mélange de réactifs calculé pour obtenir un volume réactionnel final de 25 µl. Un prémélange est préparé, en fonction du nombre de réactions, à l'aide du même mélange sonde et amorces (qPCR Mix ABL1 ou qPCR Mix Mbcr). Des volumes supplémentaires sont inclus pour tenir compte des erreurs de pipetage.

Remarque : ne pas utiliser de volumes réactionnels (mélange réactionnel + échantillon) inférieurs à 25 µl.

#### <span id="page-34-0"></span>Tableau 4. Préparation du master mix pour PCR

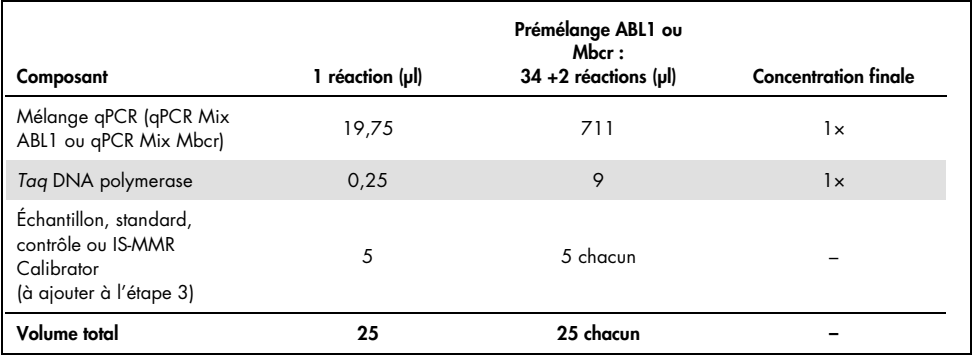

- 2. Verser 20 µl de prémélange pour qPCR dans chaque tube Rotor-Gene Q de 0,1 ml.
- 3. Ajouter 5 µl de produit de RT (ADNc) obtenu après l'étape de transcription inverse (consulter « [Transcription inverse](#page-28-0) », page [29\),](#page-28-0) 5 µl d'étalon, 5 µl de contrôles ou l'IS-MMR Calibrator conformément à la disposition d'échantillons indiquée dans [Figure 4](#page-41-0) (volume total de 25 µl).
- 4. Mélanger doucement en homogénéisant avec la pipette.

### Préparation du Rotor-Gene MDx et démarrage de l'analyse qPCR

- 1. Placer les tubes dans l'adaptateur fourni avec l'instrument. Remarque : les positions inutilisées doivent être remplies avec des tubes vides.
- 2. Placer la bague de fermeture sur les tubes et appuyer pour fermer.
- 3. Charger l'adaptateur plein dans l'instrument Rotor-Gene Q MDx 5plex HRM.
- 4. Programmer l'instrument Rotor-Gene Q MDx 5plex HRM avec le programme de thermocyclage tel qu'indiqué dans [Tableau](#page-35-0) 5.

Remarque : remettre tous les composants du *ipsogen* BCR-ABL1 Mbcr RGQ RT-PCR Kit au congélateur afin d'éviter toute dégradation des produits.

<span id="page-35-0"></span>Tableau 5. Profil de température pour la qPCR

| Etape                                | <b>Paramètres</b>                                                                                                    |
|--------------------------------------|----------------------------------------------------------------------------------------------------|
| Mode of analysis<br>(Mode d'analyse) | Quantification                                                                                                    |
| Hold 1 (Plateau 1)                   | Temperature (Température) : 95 °C<br>Time (Durée) : 15 minutes                                                         |
| Cycling (Cycle)                      | 50 cycles<br>94 °C ; 15 seconde<br>60 °C ; 60 secondes avec acquisition de la<br>fluorescence FAM dans le canal Green. |

- 5. Cliquer sur « Gain Optimisation » (optimisation de l'amplification) dans la boîte de dialogue « New Run Wizard » (assistant nouvelle analyse) pour ouvrir la boîte de dialogue « Auto-Gain Optimisation Setup » (réglage optimisation auto de l'augmentation). Vérifier l'intervalle du canal Green de « 5 Fl » pour « Min Reading » (lecture minimale) à « 10 Fl » pour « Max Reading » (lecture maximale) et l'intervalle d'amplification acceptable de -10 à 10.
- 6. Vérifier que l'option « Perform Optimisation Before 1st Acquisition » (effectuer optimisation avant 1re acquisition) est cochée puis fermer la boîte de dialogue « Auto-Gain Optimisation Setup » (réglage optimisation auto de l'augmentation).
- 7. Démarrer le programme de thermocyclage.
- 8. Créer les sous-ensembles ABL1 et Mbcr en remplissant la fenêtre « Edit samples » (modifier échantillons).
- 9. Une fois le thermocyclage terminé, sélectionner « Options » et « Crop Start Cycles » (écourter cycles de démarrage). Supprimer les données avant le cycle 10. Sélectionner ensuite « Analysis » (Analyse) et « Cycling A. Green from 10 » (cycle A vert à partir de 10), indiqué sur le rapport comme « left threshold = 10.00 » (seuil restant : 10,00).
10.Pour ABL1 et Mbcr, procéder comme suit :

- Si la fenêtre « Calculate Automatic Threshold » (calculer le seuil automatique) s'ouvre, sélectionner « Cancel » (annuler).
- Définir le seuil à 0,03 (en bas à droite de la fenêtre).
- Sélectionner « Dynamic Tube » (tube dynamique) comme méthode de normalisation dans le rapport et « Slope Correct » (pente correcte) pour corriger la pente du bruit.
- Vérifier que le critère « Outlier Removal » (suppression des aberrations) est défini à 0 % (correspondant au seuil du NTC) et que « Reaction Efficiency Threshold » (seuil d'efficacité de la réaction) est désactivé.
- Définir le graphique en échelle linéaire et « Auto-Scale » (échelle automatique).
- Faire un clic droit sur la fenêtre indiquant des courbes d'amplification et vérifier que « Digital filter » (filtre numérique) est défini sur « Light » (léger).
- Sélectionner l'option « named on » (nommé) sur la droite de la fenêtre, pour vérifier que tous les échantillons sont affichés.

Une fois toutes les étapes effectuées, procéder à l'enregistrement des données brutes et poursuivre avec l'analyse des résultats (voir « [Principe d'analyse des données](#page-48-0) », page [49\)](#page-48-0).

## Analyse automatisée : qPCR sur l'instrument Rotor-Gene Q MDx 5plex HRM avec rotor à 72-tubes et logiciel RGAM

Nous recommandons de réaliser toutes les mesures en double, comme indiqué dans [Tableau](#page-37-0) 6. Le kit permet de réaliser le test de huit échantillons d'ADNc lors de la même expérience en double. Trois expériences peuvent être effectuées avec le *ipsogen* BCR-ABL1 Mbcr RGQ RT-PCR Kit.

| Échantillon                          | <b>Réactions</b>                                 |  |  |
|--------------------------------------|--------------------------------------------------|--|--|
| Avec le qPCR Mix ABL1 (34 réactions) |                                                  |  |  |
| 8 échantillons d'ADNc                | $8 \times 2$ réactions                           |  |  |
| 1 contrôle fortement positif d'ADNc  | 2 réactions                                      |  |  |
| 1 contrôle faiblement positif d'ADNc | 2 réactions                                      |  |  |
| 1 IS-MMR Calibrator d'ADNc           | 2 réactions                                      |  |  |
| Standards de plasmides individuels   | $4 \times 2$ réactions<br>(SP3, SP4, SP5 et SP6) |  |  |
| Contrôle RT-négatif                  | 2 réactions                                      |  |  |
| Contrôle eau                         | 2 réactions                                      |  |  |
| Avec le qPCR Mix Mbcr (34 réactions) |                                                  |  |  |
| 8 échantillons d'ADNc                | $8 \times 2$ réactions                           |  |  |
| 1 contrôle fortement positif d'ADNc  | 2 réactions                                      |  |  |
| 1 contrôle faiblement positif d'ADNc | 2 réactions                                      |  |  |
| 1 IS-MMR Calibrator d'ADNc           | 2 réactions                                      |  |  |
| Standards de plasmides individuels   | 5 x 2 réactions (SP1, SP2, SP3, SP5 et SP6)      |  |  |
| Contrôle eau                         | 2 réactions                                      |  |  |

<span id="page-37-0"></span>Tableau 6. Nombre de réactions pour l'instrument Rotor-Gene Q avec rotor à 72 tubes

### Remarques importantes avant de commencer

Le *ipsogen* BCR-ABL1 Mbcr RGQ RT-PCR Kit doit être traité sur l'instrument Rotor-Gene Q MDx 5plex HRM à l'aide du logiciel Rotor-Gene AssayManager v2.1. Prendre le temps de se familiariser avec l'instrument Rotor-Gene Q MDx avant de commencer le protocole. Consulter les manuels d'utilisation de l'instrument, du logiciel Rotor-Gene AssayManager version 2.1 et du plug-in Gamma pour plus d'informations.

Rotor-Gene AssayManager v2.1 permet une interprétation automatisée des résultats de la PCR. Les paramètres du cycle sont verrouillés pour l'analyse.

### Étapes préliminaires

Le logiciel Rotor-Gene AssayManager version 2.1 doit être installé sur l'ordinateur connecté au Rotor-Gene Q et peut être téléchargé à partir du site Web de QIAGEN : [http://www.qiagen.com/Products/Rotor-GeneAssayManager\\_v2.1.aspx](http://www.qiagen.com/Products/Rotor-GeneAssayManager_v2.1.aspx). Pour plus d'informations sur l'installation du logiciel principal Rotor-Gene AssayManager v2.1, consulter le *Manuel d'utilisation de l'application principale du logiciel Rotor-Gene AssayManager v2.1*.

- Le *ipsogen* BCR-ABL1 Mbcr RGQ RT-PCR Kit requiert le plug-in Gamma spécifique. Ce plug-in peut être téléchargé sur le site Web de QIAGEN : https://www.qiagen.com/resources/resourcedetail?id=bfb8c9a8-245b-4ab4-99ea-1b39e2c243a0&lang=en. Il doit être installé sur un ordinateur sur lequel est déjà installé le logiciel Rotor-Gene AssayManager version 2.1.
- Le *ipsogen* BCR-ABL1 Mbcr RGQ RT-PCR Kit requiert également un profil de test. Ce profil de test (fichier \*.iap) contient tous les paramètres nécessaires pour la réalisation du cycle et de l'analyse du test de qPCR. Il peut être téléchargé à partir de la page Web dédiée au *ipsogen* BCR-ABL1 Mbcr RGQ RT-PCR Kit sur le site Web de QIAGEN [https://www.qiagen.com/shop/detection-solutions/personalized-healthcare/ipsogen](https://www.qiagen.com/de/shop/detection-solutions/personalized-healthcare/ipsogen-bcr-abl1-mbcr-rgq-rt-pcr-kit-ce/#resources%20)[bcr-abl1-mbcr-rgq-rt-pcr-kit-ce/#resources](https://www.qiagen.com/de/shop/detection-solutions/personalized-healthcare/ipsogen-bcr-abl1-mbcr-rgq-rt-pcr-kit-ce/#resources%20). Le profil de test doit être importé dans le logiciel Rotor-Gene AssayManager v2.1.

Remarque : le *ipsogen* BCR-ABL1 Mbcr RGQ RT-PCR Kit ne peut être exécuté que si certains paramètres de configuration sont programmés dans le logiciel Rotor-Gene AssayManager  $v2<sub>1</sub>$ 

Pour garantir la sécurité des processus au niveau du système, les paramètres de configuration suivants doivent être définis pour le mode fermé :

- « Material number required » (numéro de matériel requis)
- « Valid expiry date required » (date de péremption valide requise)
- « Lot number required » (numéro de lot requis)

## Installation du plug-in Gamma et importation du profil de test

L'installation et l'importation du plug-in Gamma sont détaillées dans les manuels du logiciel Rotor-Gene AssayManager v2.1 et du plug-in Gamma, respectivement intitulés *Manuel d'utilisation de l'application principale Rotor-Gene AssayManager* (*Rotor-Gene AssayManager v2.1 Core Application User Manual*) et *Manuel d'utilisation du plug-in Gamma ipsogen* (ipsogen *Gamma plug-in User Manual*).

- Télécharger le plug-in Gamma et la dernière version du profil de test ipsogen\_BCR-ABL1Mbcr(ABL)\_blood\_CE sur le site Web de QIAGEN.
- Démarrer le processus d'installation en double-cliquant sur le fichier RGAM\_V2\_1\_Gamma\_Plug-in.Installation.V1\_0\_0.msi, puis en suivant les instructions d'installation. Pour obtenir une description détaillée de ce processus, se reporter à la section sur l'installation des plug-in dans le Manuel d'utilisation de l'application principale Rotor-Gene AssayManager (*Rotor-Gene AssayManager v2.1 Core Application User Manual*).

Remarque : pour garantir la sécurité des processus au niveau du système, sélectionner l'onglet « Settings » (Paramètres) et cocher les cases « Material number required »

(Numéro de matériel requis), « Valid expiry date required » (Date de péremption valide requise), « Lot number required » (Numéro de lot requis) pour le mode fermé [section Work list (liste de tâches)]. Si les cases ne sont pas activées (cochées), cliquer pour les activer.

- Une fois l'installation du plug-in effectuée avec succès, une personne disposant des droits d'administrateur pour le logiciel Rotor-Gene AssayManager devra importer le profil de test ipsogen\_BCR-ABL1Mbcr(ABL)\_blood\_CE de la façon suivante :
- 1. Se connecter au logiciel Rotor-Gene AssayManager v2.1 en tant qu'utilisateur disposant des droits d'administrateur.
- 2. Sélectionner l'environnement de configuration.
- 3. Sélectionner l'onglet « Assay Profiles » (Profils de test).
- 4. Cliquer sur le bouton « Import » (Importer).
- 5. Sélectionner le profil de test ipsogen BCR-ABL1Mbcr(ABL) blood. CE à importer dans la boîte de dialogue et cliquer sur « Open » (ouvrir).
- 6. Une fois le profil de test importé avec succès, il peut être utilisé dans l'environnement « Setup » (Configuration).

Remarque : il n'est pas possible d'importer deux fois la même version d'un profil d'essai.

## Configuration d'un bloc de chargement et d'un rotor

Nous recommandons de tester au moins huit échantillons d'ADNc au cours de la même expérience pour optimiser l'utilisation des standards et des mélanges sonde et amorces. Le schéma de rotor dans [Figure 4](#page-41-0) montre un exemple d'expérience.

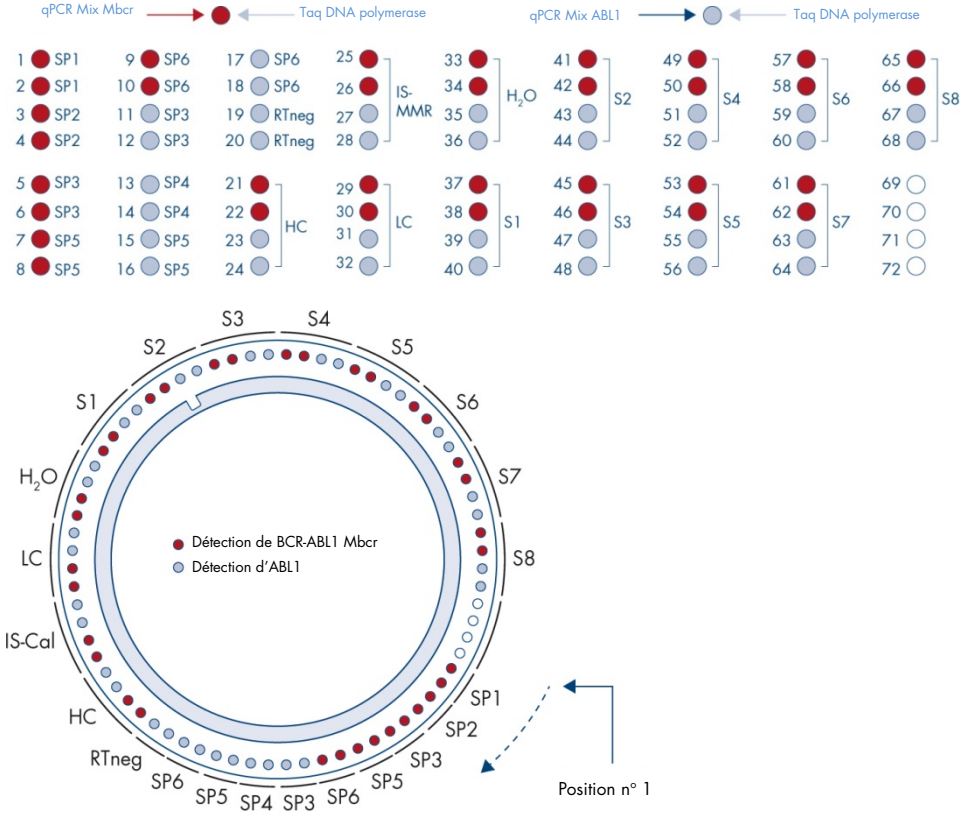

<span id="page-41-0"></span>Figure 4. Configuration du rotor pour chaque expérience. SP1-SP6 : standards ABL1 Mbcr et ABL1 ; RTneg : Contrôle RT-négatif ; **IS-Cal** : IS-MMR Calibrator ; HC : contrôle fortement positif ; LC : contrôle faiblement positif ; H<sub>2</sub>O : contrôle eau ; S1-S8 : échantillons d'ADNc. Remarque : compléter toutes les positions vides avec des tubes vides. Les chiffres indiquent les positions dans le bloc de chargement et la position finale dans le rotor.

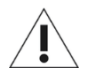

Les tubes doivent être insérés dans le rotor comme indiqué à la [Figure 4](#page-41-0) étant donné que l'analyse automatisée configurée dans le profil de test repose sur cette organisation. Une disposition différente risque d'entraîner des résultats aberrants.

Remarque : compléter toutes les autres positions avec des tubes vides.

## <span id="page-42-0"></span>Création d'une liste de tâches

Créer une liste de tâches pour les échantillons à traiter de la façon suivante.

- 1. Allumer l'instrument Rotor-Gene Q MDx.
- 2. Ouvrir le logiciel Rotor-Gene AssayManager v2.1 et se connecter en tant qu'utilisateur avec un rôle d'opérateur en mode fermé.
- 3. Cliquer sur le bouton « New manual work list » (Nouvelle liste de tâches du manuel) dans le gestionnaire des listes de tâches [environnement « Setup » (Configuration)].
- 4. Sélectionner le profil de test « ipsogen BCR-ABL1Mbcr(ABL) blood CE » dans la liste des profils de test disponibles dans l'étape de test.
- 5. Cliquer sur le bouton « Add assay to work list » (Ajouter le test à la liste de travail) pour transférer le profil de test sélectionné vers la liste « Selected assay profiles » (Profils de test sélectionnés). Le profil de test doit maintenant s'afficher dans la liste « Selected assay profiles » (Profils de test sélectionnés).
- 6. Saisir le nombre d'échantillons dans le champ correspondant.
- 7. Sélectionner l'ensemble « Kit information » (Informations sur le kit) et saisir les informations sur le *ipsogen* BCR-ABL1 Mbcr RGQ RT-PCR Kit suivantes, imprimées sur le couvercle de la boîte.
	- Numéro de matériel : 0670923
	- Date de péremption valide
	- Numéro de lot.
- 8. Sélectionner l'étape « Samples » (Échantillons). Une liste contenant les détails des échantillons apparaît. Cette liste représente la disposition attendue du rotor.
- 9. Saisir le(s) numéro(s) d'identification du ou des échantillons dans la liste ainsi que les éventuelles informations optionnelles sur les échantillons sous la forme d'un commentaire pour chaque échantillon.
- 10.Sélectionner l'étape « Properties » (Propriétés) et saisir un nom de liste de tâches.
- 11.Cocher la case « is applicable » (s'applique).
- 12.Enregistrer la liste de tâches.
- 13.Il est possible d'imprimer la liste de tâches. Ceci pourra s'avérer utile lors de la préparation et de la configuration de la qPCR. Pour imprimer la liste de tâches, appuyer sur le bouton « Print work list » (Imprimer liste de tâches). Les détails sur les échantillons sont inclus dans cette liste de tâches.

Remarque : il est possible de créer la liste de tâches après avoir configuré le test sur l'instrument ou avant d'ajouter les échantillons dans l'instrument, étant donné que le fichier de la liste de tâches peut être enregistré.

## Configuration de la qPCR

### Étapes préliminaires

 Décongeler tous les composants nécessaires à l'exception de la *Taq* DNA polymerase, qui doit être maintenue au congélateur lorsqu'elle n'est pas utilisée. Placer les tubes contenant les composants à décongeler sur de la glace.

Remarque : l'étape de décongélation ne doit pas dépasser 30 minutes afin d'éviter toute dégradation des produits.

 Nettoyer la zone de la paillasse dédiée à la préparation du mélange pour PCR afin d'éviter toute contamination de matrice ou de nucléase

 Bien mélanger en homogénéisant 10 fois avec la pipette les tubes contenant le qPCR Mix ABL1 et le qPCR Mix Mbcr et centrifuger brièvement avant utilisation. Conserver ensuite sur de la glace.

### Procédure

1. Préparer le master mix pour PCR selon le nombre d'échantillons à tester.

[Tableau](#page-44-0) 7 décrit le schéma de pipetage pour la préparation d'un mélange de réactifs calculé pour obtenir un volume réactionnel final de 25 µl. Un prémélange est préparé, en fonction du nombre de réactions, à l'aide du même mélange sonde et amorces (qPCR Mix ABL1 ou qPCR Mix Mbcr). Des volumes supplémentaires sont inclus pour tenir compte des erreurs de pipetage.

Remarque : ne pas utiliser de volumes réactionnels (mélange réactionnel + échantillon) inférieurs à 25 µl.

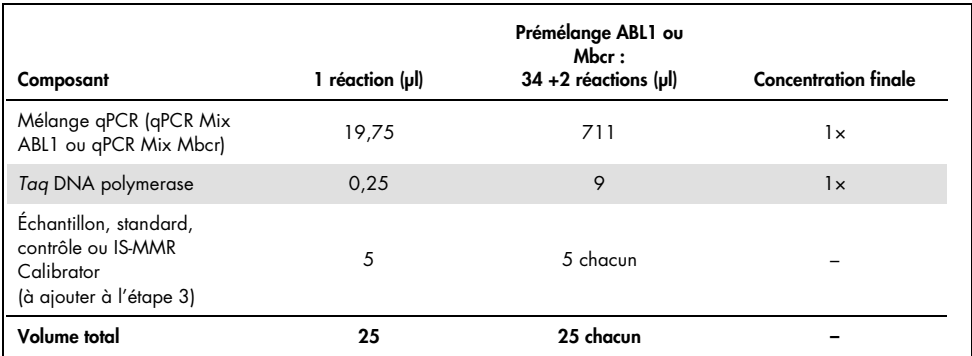

### <span id="page-44-0"></span>Tableau 7. Préparation du master mix pour PCR

- 2. Verser 20 µl de prémélange pour qPCR dans chaque tube Rotor-Gene Q de 0,1 ml.
- 3. Ajouter 5 µl de produit de RT (ADNc) obtenu après l'étape de transcription inverse (consulter « [Transcription inverse](#page-28-0) », page [29\),](#page-28-0) 5 µl d'étalon, 5 µl de contrôles ou l'IS-

MMR Calibrator conformément à la disposition d'échantillons indiquée dans [Figure 4](#page-41-0) (volume total de 25 µl).

4. Mélanger doucement en homogénéisant avec la pipette.

## Préparation du Rotor-Gene MDx et démarrage de l'analyse qPCR

- 1. Placer un rotor à 72 puits sur le support de rotor Rotor-Gene Q MDx.
- 2. Remplir le rotor avec les tubes en barrettes conformément aux positions attribuées, en commençant par la position 1, comme indiqué sur la [Figure 4,](#page-41-0) et en plaçant des tubes en barrettes vides et bouchés dans toutes les positions non utilisées.

Remarque : veiller à ce que le premier tube soit inséré en position 1 et que l'orientation et la position des tubes en barrettes soient correctes, comme indiqué sur la [Figure 4.](#page-41-0)

- 3. Fixer la bague de fermeture.
- 4. Charger le rotor avec la bague de fermeture sur l'instrument Rotor-Gene Q MDx, puis fermer le couvercle de l'instrument.
- 5. Dans le logiciel Rotor-Gene AssayManager v2.1, sélectionner la liste de tâches correspondante dans le gestionnaire de listes de tâches et cliquer sur le bouton « Apply » (Appliquer) ou, si la liste de tâches est encore ouverte, cliquer sur le bouton « Apply » (Appliquer).

Remarque : si la liste de tâches dédiée au test n'a pas encore été créée, se connecter au logiciel Rotor-Gene AssayManager v2.1 et suivre l'étape « [Création d'une liste de](#page-42-0)  [tâches](#page-42-0) », page [43,](#page-42-0) avant de poursuivre comme suit.

- 6. Saisir le nom du test.
- 7. Sélectionner le thermo-cycleur à utiliser dans « Cycler selection » (Sélection du thermocycleur).
- 8. Vérifier que la bague de fermeture est bien fixée et le confirmer à l'écran.
- 9. Cliquer sur le bouton « Start run » (Démarrer l'analyse). L'analyse *ipsogen* BCR-ABL1 Mbcr RGQ RT-PCR devrait démarrer.

## Validation et rapport des résultats de la qPCR

- 1. Lorsque le test est terminé, cliquer sur « Finish run » (Terminer l'analyse).
- 2. Accepter et approuver l'analyse :
	- Pour les utilisateurs connectés avec un rôle « Approver » (Approbateur) : cliquer sur « Release and go to approval » (Valider et passer à l'approbation).
	- Pour les utilisateurs connecter avec un rôle « Operator » (Opérateur) : cliquer sur « Release » (Valider).
- 3. Si l'opérateur a cliqué sur « Release and go to approval » (Valider et passer à l'approbation), les résultats du test s'affichent.
- 4. Si un utilisateur avec un rôle « Operator » (Opérateur) a cliqué sur « Release » (Valider), une personne avec un rôle « Approver » (Approbateur) devra se connecter et sélectionner l'environnement « Approval » (Approbation).
	- a. Filtrer le test à approuver en sélectionnant les options de filtrage puis en cliquant sur le bouton « Apply » (Appliquer).
	- b. Cocher la case à côté de l'Experiment (Expérience) à approuver.
	- c. Cliquer sur le bouton « Start Approval » (Démarrer l'approbation).

Comme l'expérience contient un étalon, il est nécessaire de saisir les informations obligatoires relatives à l'étalon dans l'onglet « Calibrator » (Étalon) avant l'approbation finale des échantillons.

5. Sélectionner le bouton « Use calibrator » (Utiliser l'étalon) et saisir la valeur correspondante (figurant sur le tube de l'IS-MMR Calibrator ou sur le certificat d'analyse).

Remarque : Vous devez saisir cette valeur à deux reprises dans les champs « Enter calibrator value » (saisir la valeur de l'étalon) et « Reenter calibrator value » (saisir à nouveau la valeur de l'étalon).

Confirmer les valeurs saisies en appuyant sur le bouton « Apply » (appliquer) ; les résultats sont actualisés.

Remarque : Dès qu'au moins un échantillon est libéré, l'étalon ne peut plus être modifié.

6. Examiner les résultats et cliquer sur le bouton « Release/Report data » (Valider les données/Rapport).

Cliquer sur « OK ». Le rapport sera généré au format \*.pdf et sera enregistré automatiquement dans le dossier prédéfini.

Par défaut, le chemin d'accès à ce dossier est le suivant : QIAGEN > Rotor-Gene

### AssayManager > Export > Reports

Remarque : il est possible de modifier ce chemin d'accès ainsi que le dossier dans l'environnement « Configuration ».

Remarque : pour le dépannage, il est nécessaire de disposer d'un support technique pour le test. Il est possible de générer les solutions de support technique dans l'environnement « Approval » (Approbation) ou « Archive » (Manuel d'utilisation de l'application principale Rotor-Gene AssayManager v2.1 [*Rotor-Gene AssayManager v2.1 Core Application User Manual*], section 1.8 « Troubleshooting » [Dépannage] > « Creating a support package » [Création d'un support technique]). En outre, il pourra être utile de disposer de la piste d'audit à partir de l'incident ±1 jour. La piste d'audit peut être récupérée dans l'environnement « Service » (Manuel d'utilisation de l'application principale Rotor-Gene AssayManager v2.1 [*Rotor-Gene AssayManager v2.1 Core Application User Manual*], section 1.5.5.5).

7. Décharger l'instrument Rotor-Gene Q MDx et jeter les tubes en barrettes conformément aux réglementations de sécurité locales.

# Interprétation des résultats sur le logiciel RGQ

# <span id="page-48-0"></span>Principe d'analyse des données

À l'aide de la technologie TaqMan®, le nombre de cycles de PCR nécessaire pour détecter un signal qui soit au-dessus du seuil est appelé cycle seuil  $|C_T|$  et est directement proportionnel à la quantité de la cible présente au début de la réaction.

En utilisant des standards ayant un nombre connu de molécules, il est possible d'établir une courbe standard et de déterminer ainsi la quantité de cible exacte présente dans l'échantillon. Les courbes standard sont à base de plasmides. Pour garantir l'exactitude des courbes standard quatre dilutions standard pour ABL1 et cinq dilutions standard pour Mbcr sont utilisées. Le kit comprend également un étalon IS permettant la conversion des résultats à l'échelle internationale. [Figure 5](#page-48-1) et [Figure 6](#page-49-0) illustrent des exemples de courbes d'amplification TaqMan similaires à celles obtenues pour les standards, l'IS-MMR Calibrator, le High Positive RNA Control et le Low Positive RNA Control avec le *ipsogen* BCR-ABL1 Mbcr RGQ RT-PCR Kit.

Norm. Fluoro.

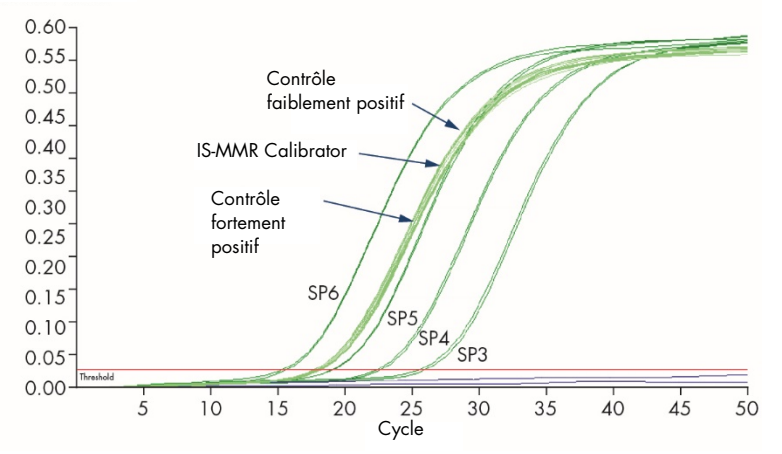

<span id="page-48-1"></span>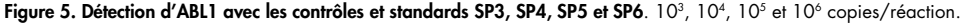

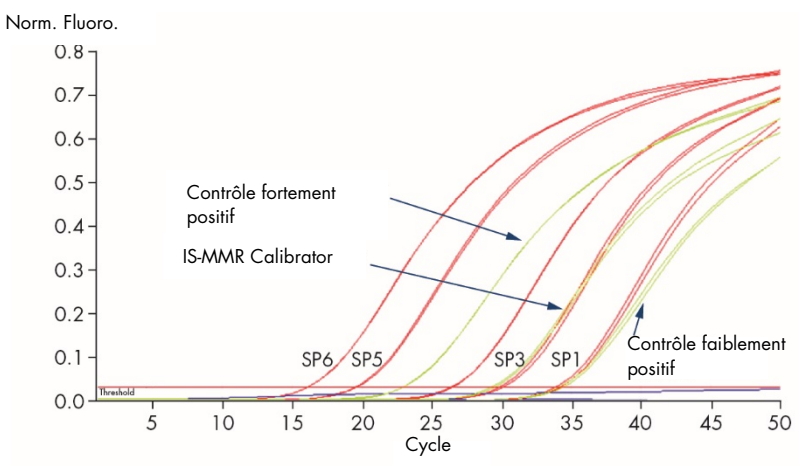

<span id="page-49-0"></span>Figure 6. Détection de BCR-ABL1 Mbcr avec les contrôles et standards SP1, SP2, SP3, SP5 et SP6.  $10^{\circ}$ ,  $10^{\circ}$ ,  $10^{\circ}$ ,  $10^{\circ}$  et 10<sup>6</sup> copies/réaction.

## Courbes standard et critères de qualité applicables aux données brutes

## Reproductibilité entre les réplicats

La variation des valeurs  $C_T$  entre les réplicats doit être  $\leq 2$  ou le duplicat doit être invalidé, sauf dans les cas suivants :

Si la valeur C<sub>T</sub> moyenne est ≥ 36 ou si la valeur C<sub>Ta</sub> est ≥ 36 et la valeur C<sub>Tb</sub> est « non détectée », alors les critères pour ∆C<sub>T</sub> ne s'appliquent pas : le duplicat est conforme. Dans ce cas, le nombre de copies (CN) pour la valeur  $C_{\text{Ta}}$  doit être divisé par 2.

Remarque : les utilisateurs doivent mesurer la reproductibilité dans leur laboratoire.

### Courbes standard

Les données brutes peuvent être copiées-collées dans un fichier Excel® pour l'analyse.

Pour chaque gène (ABL1 et BCR-ABL1 Mbcr), les valeurs  $C<sub>T</sub>$  obtenues des dilutions de standards de plasmides sont reportées conformément au nombre de copies du log (3, 4, 5 et 6 pour SP3, SP4, SP5 et SP6 ; 1, 2, 3, 5 et 6 pour SP1, SP2, SP3, SP5 et SP6). La [Figure 7](#page-50-0) représente un exemple de courbe ABL1 calculée sur quatre dilutions de standard. La [Figure 8](#page-51-0) représente un exemple de courbe BCR-ABL1 Mbcr calculée sur cinq dilutions de standard.

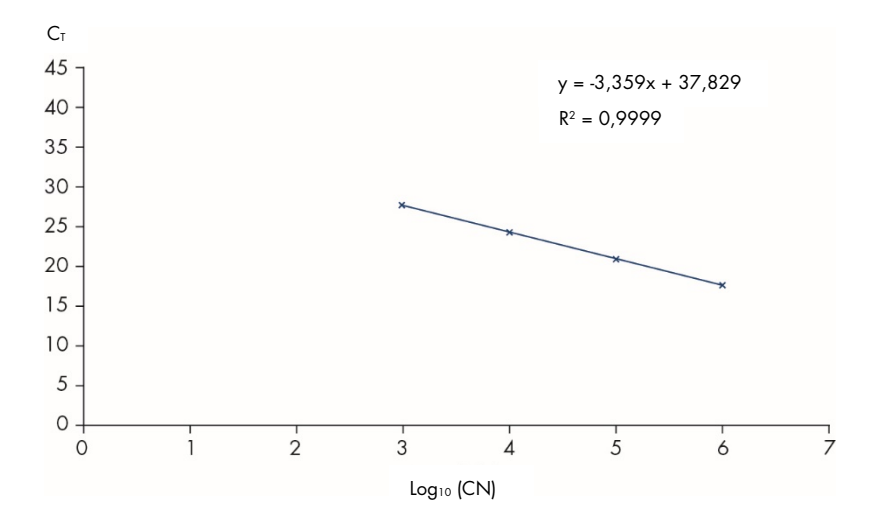

<span id="page-50-0"></span>Figure 7. Courbe standard pour ABL1 calculée sur quatre dilutions de standard. Une courbe de régression linéaire (y = ax + b) est calculée, où « a » est la pente de la droite et « b » est l'ordonnée à l'origine, c'est-à-dire l'ordonnée y du point d'intersection entre la droite et l'axe des ordonnées. L'équation et le coefficient de détermination (R²) sont indiqués sur le graphique.

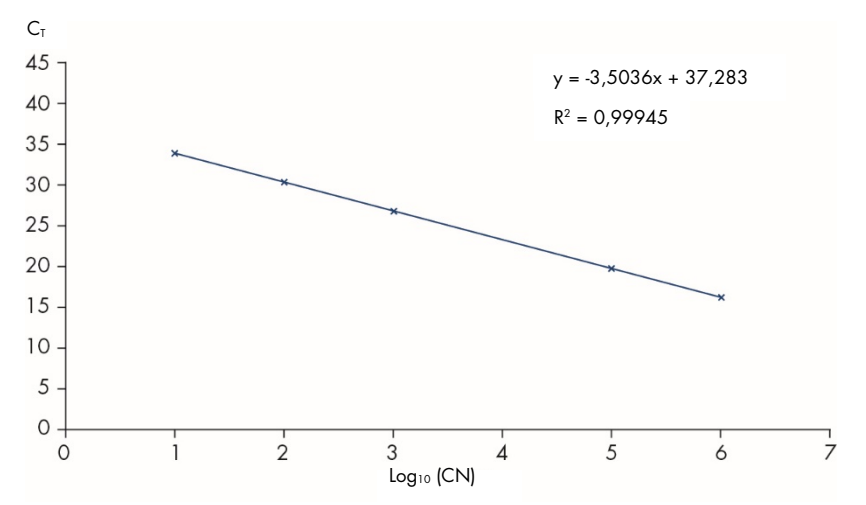

<span id="page-51-0"></span>Figure 8. Courbe standard pour BCR-ABL1 calculée sur cinq dilutions standard. Une courbe de régression linéaire (y = ax + b) est calculée, où « a » est la pente de la droite et « b » est l'ordonnée à l'origine, c'est-à-dire l'ordonnée y du point d'intersection entre la droite et l'axe des ordonnées. L'équation et le coefficient de détermination (*R*²) sont indiqués sur le graphique.

Étant donné que les standards correspondent à des dilutions au dixième, la pente théorique de la courbe est de -3,3. Une pente comprise entre -3,1 et -3,6 est acceptable si *R*² > 0,95. Toutefois, une valeur *R*² > 0,98 est souhaitable pour obtenir des résultats précis.

Remarque : la dilution standard SP1 (plasmide BCR-ABL1, 10 copies) doit être détectable pour établir la courbe standard BCR-ABL Mbcr.

## Nombre de copies (CN)

L'équation de la courbe standard ABL1 ou BCR-ABL1 Mbcr doit être utilisée pour transformer les valeurs  $C<sub>I</sub>$  brutes (obtenues avec le qPCR Mix ABL1 ou le qPCR Mix Mbcr pour les échantillons inconnus) en nombres de copies ABL1 ou BCR-ABL1 (ABL1CN ou BCR-ABL1  $M$ <sub>bcrcN</sub> $)$ .

 $C<sub>T</sub>$  ABL moyenne – ordonnée à l'origine de la courbe standard ABL1

Log<sub>10</sub> échantillon ABL1CN

Pente de la courbe standard ABL

BCR-ABL1 Mbcr  $C<sub>T</sub>$  movenne – ordonnée à l'origine de la courbe standard BCR-ABL1 Mbcr

Log10 échantillon BCR-ABI1 MhcrcNL

Pente de la courbe standard BCR-ABL1 Mbcr

## Contrôle qualité sur toutes les valeurs  $ABL1_{CN}$

=

=

Une mauvaise qualité de l'ARN ou des problèmes lors de la RT-qPCR peuvent se traduire par de faibles nombres de copies d'ABL1.

Pour une sensibilité optimale du test, ABL1 $_{\text{CN}}$  doit être supérieur ou égal à 100 000 pour le High Positive RNA Control, le Low Positive RNA Control et l'IS-MMR Calibrator.

## Contrôles RT-négatif et eau

Le contrôle négatif (no template control, NTC) pour l'étape de PCR (contrôle eau) et l'étape de transcription inverse (contrôle RT-négatif) doivent donner zéro CN à la fois pour ABL1 et pour BCR-ABL1 Mbcr. En conséquence, aucune valeur C<sub>T</sub> ne doit être obtenue, ou la valeur C<sub>T</sub> est au-dessus de l'ordonnée à l'origine des courbes standard. Un résultat positif pour ces NTC indique une contamination croisée lors de la transcription inverse et/ou de la qPCR.

## Nombre de copies normalisé (NCN)

Le rapport de ces valeurs CN donne le nombre de copies normalisées (NCN) :

 $NCN =$  $RCR-AR11$  MbcrcN x 100  $ABI1<sub>CN</sub>$ 

Calculer le résultat de NCN pour le High Positive RNA Control (NCNHC), le Low Positive RNA Control (NCN<sub>IC</sub>), l'IS-MMR Calibrator (NCN<sub>cal</sub>) et chacun des échantillons (NCN<sub>échantillon</sub>).

## Contrôle qualité sur les valeurs de nombre de copies normalisé

Le High Positive RNA Control, le Low Positive RNA Control et l'IS-MMR Calibrator permettent un suivi de la transcription inverse et des étapes d'amplification d'ABL1 et de BCR-ABL1 Mbcr lors de la quantification des transcrits.

- Le résultat NCN obtenu pour l'IS-MMR Calibrator, testé avec le *ipsogen* BCR-ABL1 Mbcr RGQ RT-PCR Kit, doit être compris dans un intervalle de 0,05 à 0,3. Dans le cas contraire, il est impossible de convertir les valeurs de NCN à l'échelle internationale.
- La sensibilité de l'expérience ne peut être évaluée que si le Low Positive RNA Control est détecté.

## Conversion à l'échelle internationale

Remarque : avant toute interprétation se reporter à la valeur indiquée sur l'étiquette du tube de l'étalon ISMMR ou sur le certificat d'analyse fourni avec le kit. (Vérifier que la valeur indiquée est la même sur l'étiquette et le certificat).

Utiliser le résultat NCN expérimental de l'IS-MMR Calibrator (NCNcal) et sa valeur attribuée (valeur IS-Cal) indiquée dans le certificat d'analyse, pour calculer le nombre de copies normalisé à l'échelle internationale (IS-NCNéchantillon).

NCNéchantillon x valeur IS-Cal

IS-NCNéchantillon =

 $NCM_{cal}$ 

## Contrôle qualité sur les valeurs IS-NCN

- Le résultat IS-NCN<sub>HC</sub> (NCN à l'échelle internationale pour le High Positive RNA Control) ne doit donner aucune réponse moléculaire majeure (« No MMR », voir « [Détermination de la réponse moléculaire](#page-55-0) » ci-après).
- Le résultat IS-NCN<sub>LC</sub> (NCN à l'échelle internationale pour le Low Positive RNA Control) doit être < 0,01 (MR4) afin de garantir que le statut MR4.5 peut être établi avec confiance.

## <span id="page-55-0"></span>Détermination de la réponse moléculaire

Déterminer le statut de la réponse moléculaire de chaque échantillon en fonction de l'interprétation dans le [Tableau](#page-55-1) 8.

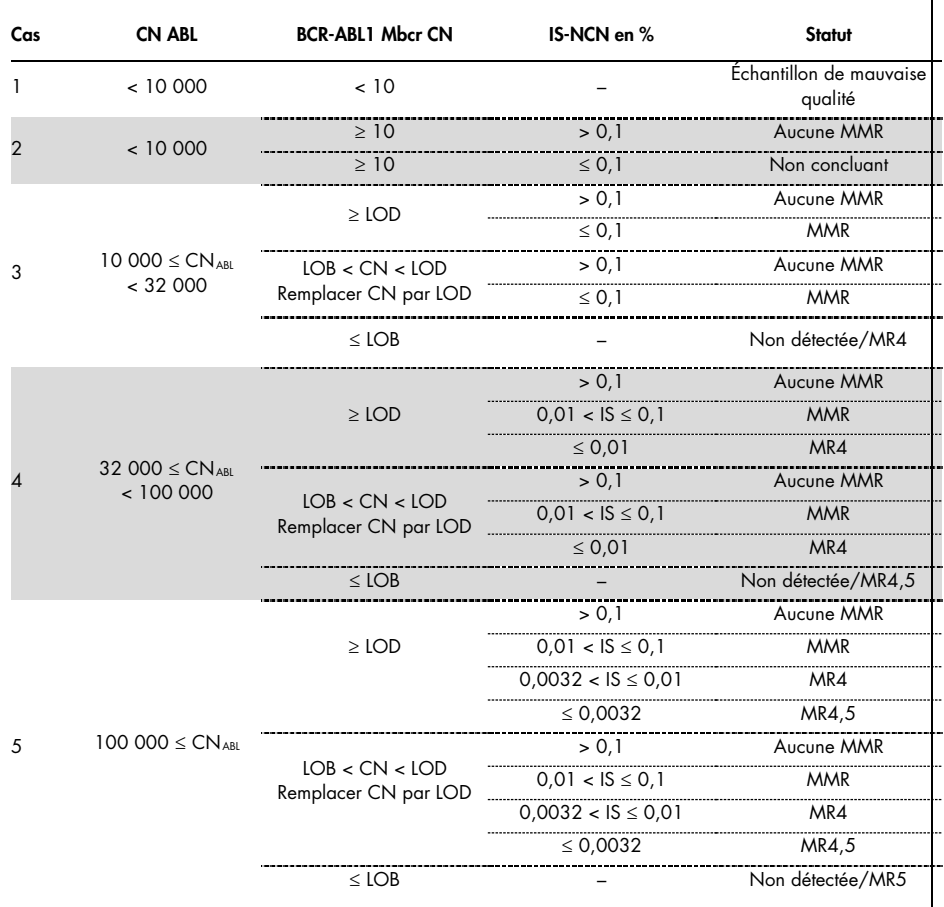

<span id="page-55-1"></span>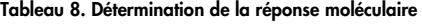

LOB, limit of blank : limite du blanc ; LOD, limit of detection : limite de détection ; MR, molecular response : réponse moléculaire ; MMR, major molecular response : réponse moléculaire majeure.

## Résumé des critères de qualité

Le Tableau 9 présente un résumé des divers critères de qualité et valeurs ou résultats associés.

| <b>Critères</b>                                                                      | Valeurs/résultats acceptables                                                                                                    |
|--------------------------------------------------------------------------------------|----------------------------------------------------------------------------------------------------|
| Variations des valeurs $CT$ entre les réplicats                                      | $\leq 2 C_{\tau}$<br>Sauf si la valeur $C_{\text{t}}$ moyenne est $\geq$ 36 ou si la valeur<br>$C_{\text{To}}$ est $\geq 36$ et la valeur $C_{\text{To}}$ est « non détectée » : le<br>duplicat est conforme.<br>Le CN calculé pour $C_{\text{To}}$ doit être divisé par 2. |
| Pente pour les courbes standard                                                      | Entre -3, 1 et -3, 6                                                                                                    |
| $R2$ pour les courbes standard                                                       | Au moins > 0,95 (idéalement > 0,98)                                                                                                    |
| Dilution standard SP1<br>(BCR-ABL1 10 copies de plasmide)                            | Doit être détectée pour établir la courbe standard                                                                                                    |
| Contrôle qualité de la valeur ABL <sub>CN</sub> pour les<br>échantillons biologiques | Reportez-vous à Tableau 8                                                                                                    |
| High Positive RNA Control,<br>Low Positive RNA Control<br>et étalon IS-MMR           | ABL1 <sub>CN</sub> $\geq$ 100 000                                                                                                    |
| Contrôles NTC (eau) et RTneg                                                         | Pour chaque ABL1 $_{CN}$ = 0 et Mbcr <sub>CN</sub> = 0                                                                                                    |
|                                                                                      | (aucune valeur C <sub>T</sub> ou C <sub>T</sub> > ordonnée à l'origine de la<br>courbe standard)                                                                                                    |
| NCN obtenu pour l'IS-MMR Calibrator (NCNcal)                                         | Doit être compris dans un intervalle de 0,05 à 0,3                                                                                                    |
| High Positive RNA Control                                                            | Doit être détecté                                                                                                    |
| Low Positive RNA Control                                                             | Doit être détecté                                                                                                    |
| <b>IS-NCN<sub>HC</sub></b>                                                           | Statut : pas de réponse moléculaire majeure                                                                                                    |
| <b>IS-NCN</b> <sub>IC</sub>                                                          | IS-NCN <sub>IC</sub> $\leq$ 0,01 (MR4)<br>Doit être détecté pour garantir que le statut MR4.5<br>peut être établi avec confiance.                                                                                                    |

Tableau 9. Résumé des critères de qualité

 $C_T$  : cycle seuil ; HC : contrôle fortement positif ; IS : standard international ; LC : contrôle faiblement positif ; MR : réponse moléculaire ; MMR : réponse moléculaire majeure ; NCN : nombre de copies normalisé ; NTC : contrôle négatif ; RTneg : négatif à la transcription inverse.

# Interprétation des résultats sur le logiciel RGAM

L'analyse est entièrement automatisée.

Rotor-Gene AssayManager v2.1 analyse d'abord les courbes d'amplification et peut invalider des courbes non conformes, en fonction de leur forme et de l'amplitude du bruit. Si tel est le cas, un indicateur est associé à la courbe invalidée.

Les résultats des échantillons testés sont automatiquement analysés et préparés par le logiciel Rotor-Gene AssayManager v2.1, mais il n'est pas nécessaire qu'ils soient approuvés et entérinés par l'utilisateur connecté ayant le rôle d'approbateur. La présence de trois boutons d'approbation supplémentaires à la fin de la ligne dédiée à un échantillon indique que les résultats de cet échantillon doivent être approuvés. Ces boutons servent à accepter ou à rejeter de manière interactive les résultats des échantillons. Pour plus d'informations, se reporter au *manuel d'utilisation du plug-in Gamma* (*Gamma Plug-in User Manual*).

Rotor-Gene AssayManager v2.1 analyse ensuite les contrôles d'analyse :

- Les NTC (RT-neg et H2O) sont contrôlés pour détecter l'absence d'amplification spécifique (ABL1 et BCR-ABL1 Mbcr).
- $\bullet$  ABL1 et BCR-ABL1 Mbcr SP : la validation repose sur les valeurs de R<sup>2</sup> et de la pente pour chacun des deux contrôles.
- HC : le nombre de copies ABL1 doit être suffisamment élevé pour que ce contrôle puisse être interprété. Si tel est le cas, le pourcentage d'IS-NCN sera calculé. Ce contrôle d'analyse est validé si son statut est No MMR d'après le test.
- LC : le nombre de copies ABL1 doit être suffisamment élevé pour que ce contrôle puisse être interprété. Si tel est le cas, le pourcentage d'IS-NCN sera calculé. Ce contrôle d'analyse est validé si son statut est MR4 d'après le test.

 IS-MMR Calibrator : le nombre de copies ABL1 doit être suffisamment élevé pour que ce contrôle puisse être interprété. Si tel est le cas, le NCN sera calculé. Ce contrôle d'analyse est validé si son NCN est dans la plage acceptable d'après le test.

Remarque : le rapport généré à la fin de l'analyse indique les résultats obtenus pour les contrôles d'analyse, les avertissements invalidants étant indiqués en regard des données non valides.

Si tous les contrôles de l'analyse sont conformes, Rotor-Gene AssayManager v2.1 analysera les échantillons inconnus.

Dans l'échantillon, la variation des valeurs  $C<sub>T</sub>$  entre les réplicats doit être suffisamment faible pour que les résultats puissent être interprétés. Le pourcentage d'IS-NCN sera alors calculé et l'état de l'échantillon sera donné.

Remarque : si les contrôles d'analyse et les résultats d'échantillon sont valides, le rapport indique les nombres de copies ABL1 et BCR-ABL1 Mbcr, le NCN (%), l'IS-NCN (%) et le statut de réponse moléculaire pour chaque échantillon.

Le [Tableau](#page-59-0) 10 et le [Tableau](#page-63-0) 11 rassemblent les indicateurs d'échantillon invalidants et d'avertissement qui peuvent être attribués à un tube donné lors de l'analyse par Rotor-Gene AssayManager v2.1, ainsi qu'une explication de leur signification.

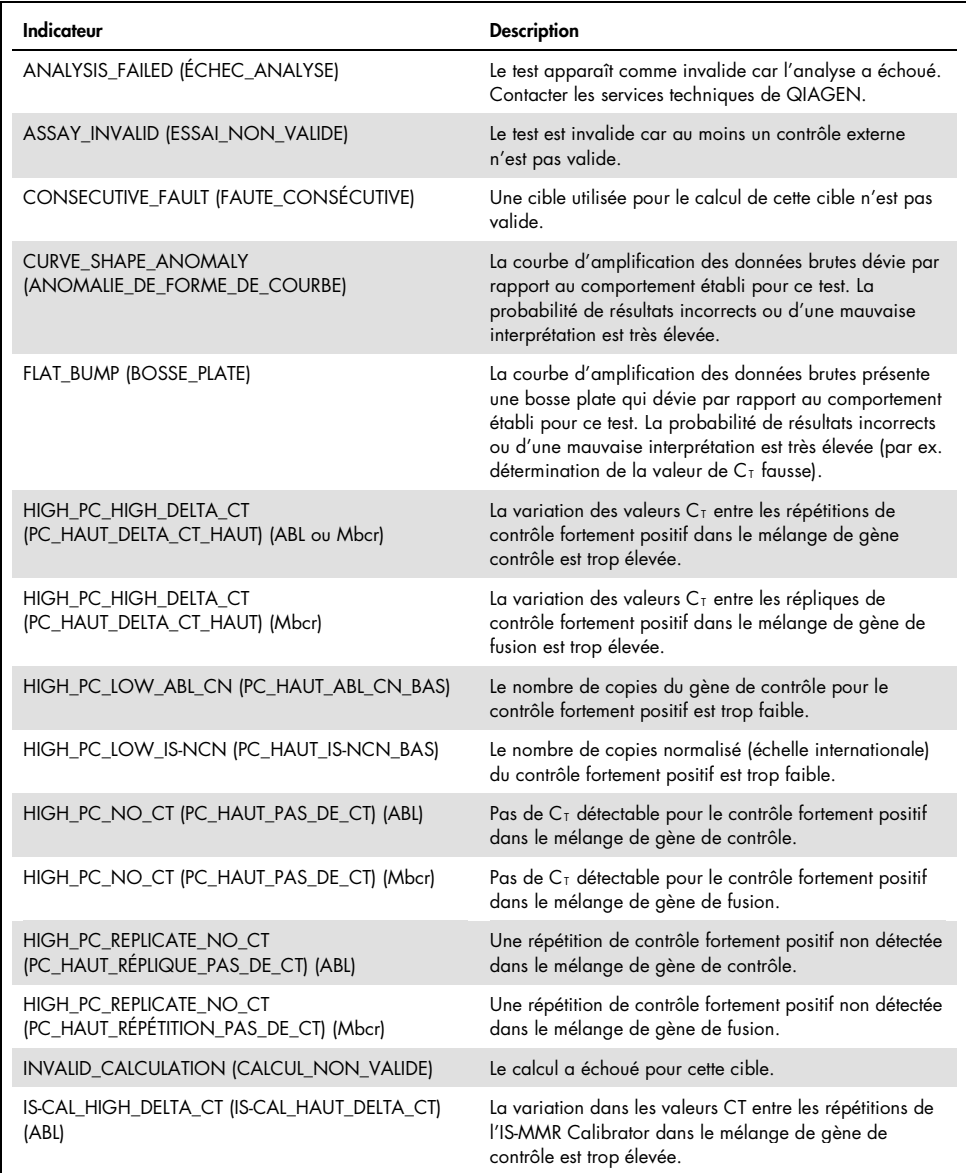

<span id="page-59-0"></span>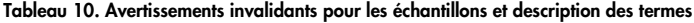

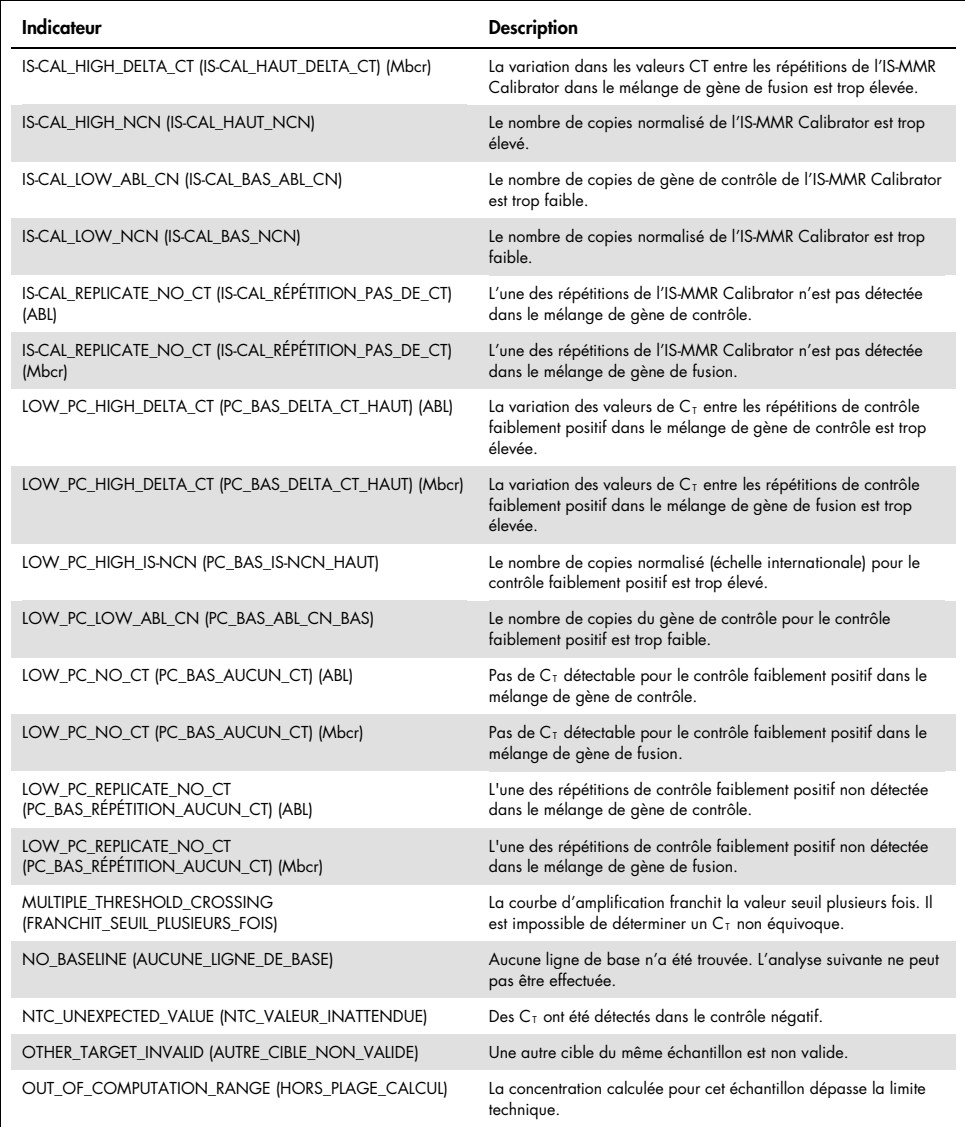

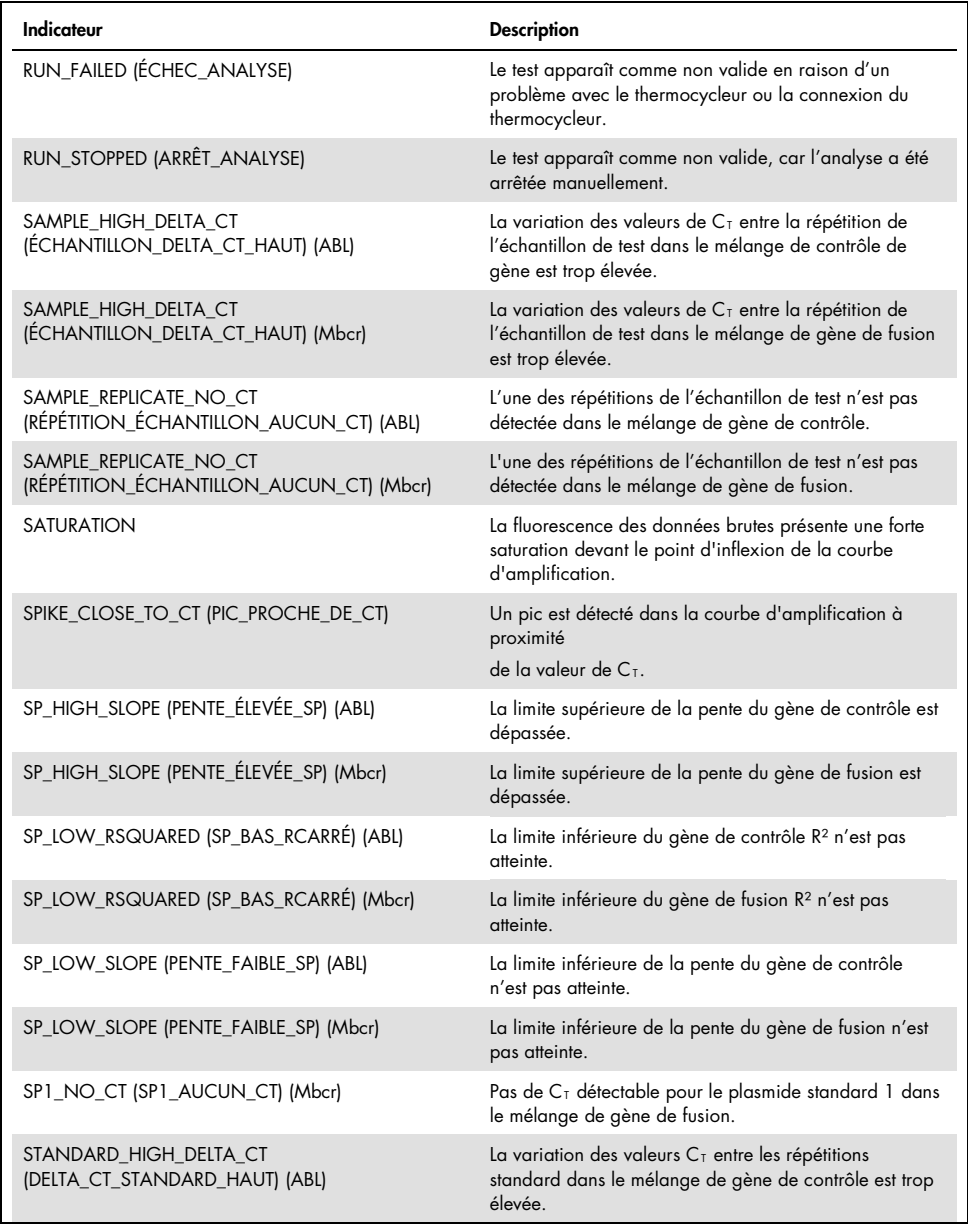

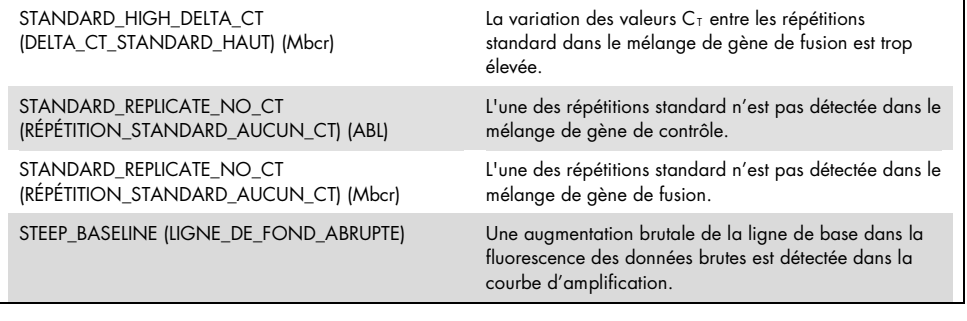

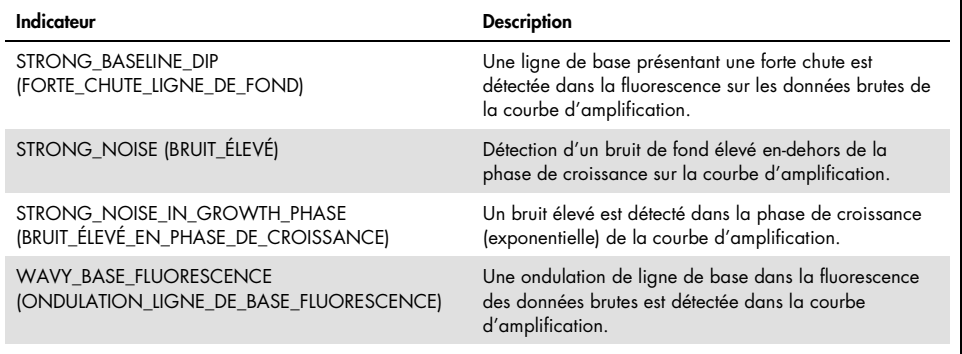

<span id="page-63-0"></span>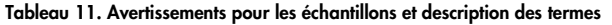

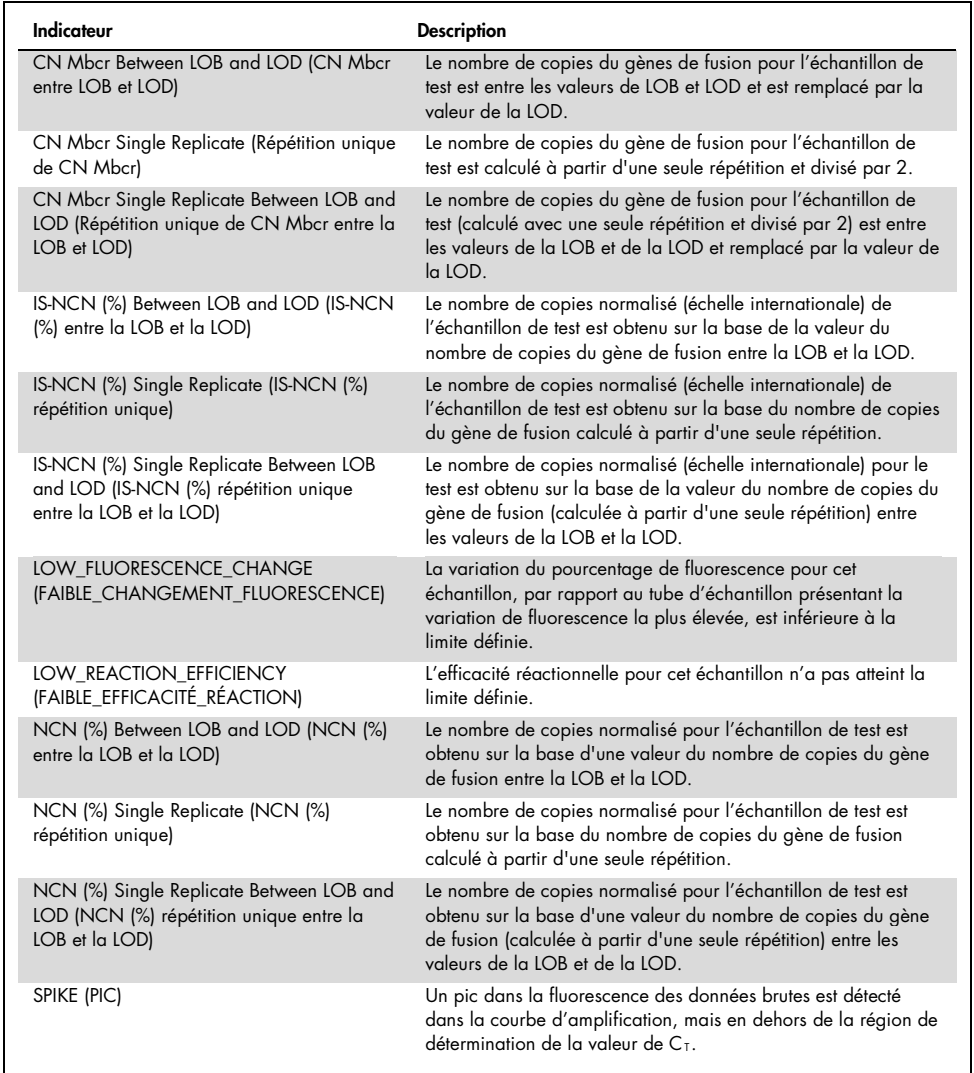

# Guide de résolution des problèmes

Ce guide peut vous aider à résoudre les problèmes qui pourraient se poser. Pour de plus amples informations, consulter également la page de la foire aux questions dans notre Centre d'assistance technique à l'adresse suivante : www.qiagen.com/FAQ/FAQList.aspx. Les scientifiques des Services techniques de QIAGEN seront ravis de répondre à toutes vos questions sur les informations et les protocoles figurant dans ce manuel ou sur les technologies d'échantillons et d'analyses (pour les coordonnées, voir la quatrième de couverture ou le site [www.qiagen.com](http://www.qiagen.com/)).

#### Commentaires et suggestions

#### Séparation d'ARN

Pour le dépannage relatif à la purification d'ARN à partir de sang total à l'aide du RNeasy Midi Kit et du Buffer EL, consulter les manuels des kits correspondants.

### Quantité d'ARN insuffisante dans l'éluat

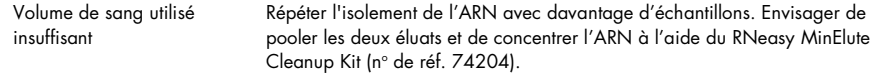

### Quantité d'ARN insuffisante dans l'éluat

La concentration d'ARN doit être de 200 ng/µl pour une sensibilité optimale Utiliser le RNeasy MinElute Cleanup Kit, (n° de réf. 74204) pour concentrer l'échantillon, puis ajuster la concentration à 200 ng/µl.

### Standard, contrôle ou IS-Cal non détecté

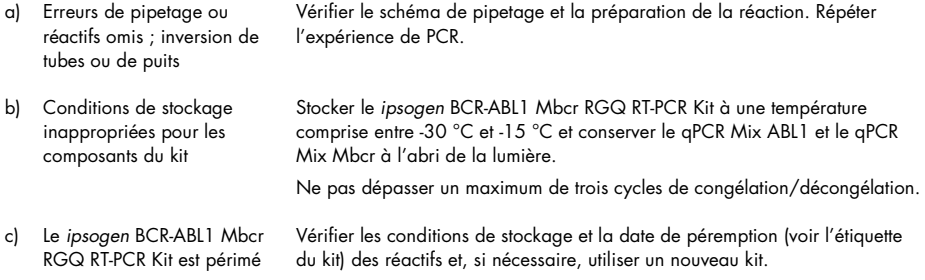

### Commentaires et suggestions

### Aucun signal, même pour les contrôles

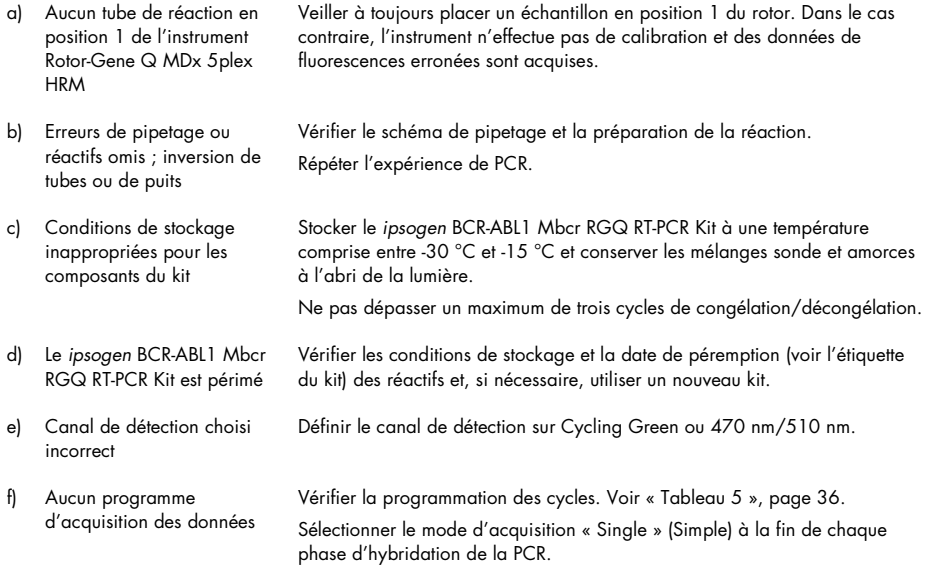

### L'intensité de fluorescence varie

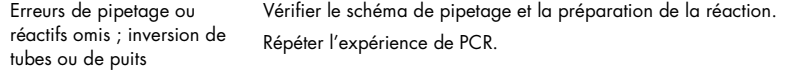

### L'intensité de fluorescence est trop faible

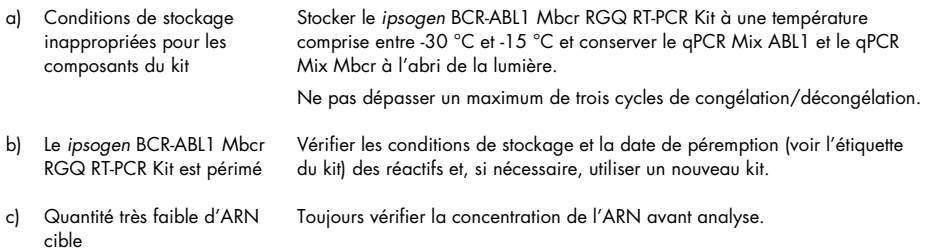

### Commentaires et suggestions

#### Le contrôle négatif (H<sub>2</sub>O) donne un résultat positif

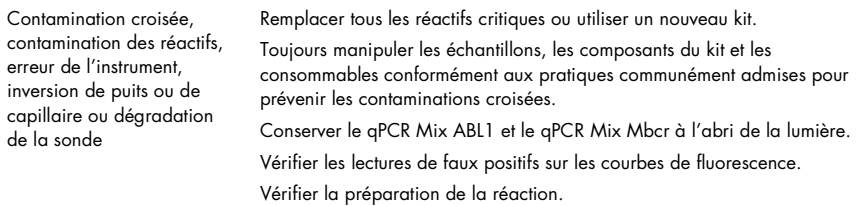

#### Interprétation des résultats

Pour des informations concernant la résolution de problèmes relative à l'instrument Rotor-Gene Q MDx et au logiciel Rotor-Gene AssayManager v2.1, se reporter aux manuels d'utilisation correspondants.

# Contrôle de la qualité

Le contrôle qualité de la totalité du kit a été effectué sur un instrument Rotor-Gene Q MDx 5plex HRM. Ce kit a été fabriqué conformément à la norme ISO 13485. Le certificat d'analyse est disponible sur demande à l'adresse suivante : www.aiagen.com/support /.

# Limitations

Ce kit est réservé à un usage professionnel.

Le produit est destiné à être utilisé uniquement par le personnel ayant reçu les instructions et la formation spécialement liées aux techniques de biologie moléculaires et étant familiarisé avec cette technologie.

Ce kit doit être utilisé selon les instructions données dans ce manuel, en combinaison avec les instruments validés mentionnés dans « [Matériel nécessaire, mais non fourni](#page-11-0) », page [12.](#page-11-0)

Il est important de respecter les dates de péremption imprimées sur l'étiquette de la boîte. Ne pas utiliser de composants périmés.

Tous les réactifs fournis dans le *ipsogen* BCR-ABL1 Mbcr RGQ RT-PCR Kit sont destinés à être utilisés uniquement avec les autres réactifs fournis dans le même kit. L'utilisation d'autres réactifs ou de réactifs d'autres lots peut altérer les performances.

Le *ipsogen* BCR-ABL1 Mbcr RGQ RT-PCR Kit n'est validé que pour le sang total traité au potassium EDTA (K2EDTA) pour prévenir la coagulation et prélevé sur des patients en phase chronique de la LMC à chromosome Philadelphie positif (Ph+) p210.

Les performances du *ipsogen* BCR-ABL1 Mbcr RGQ RT-PCR Kit ont été établies à l'aide du RNeasy Midi Kit (n° de réf. 75144), du Buffer EL (n° de réf. 79217) et, pour l'étape de lavage et de concentration de l'ARN, du RNeasy MinElute Cleanup Kit (n° de réf. 74204).

Seul l'instrument Rotor-Gene Q MDx 5plex HRM a été validé pour la PCR avec ce kit.

Toute utilisation non conforme avec les informations indiquées sur les étiquettes ou la notice de ce produit et/ou toute modification de l'un de ses composants déchargent QIAGEN de toute responsabilité.

Tous les résultats de diagnostic générés doivent être interprétés en tenant compte d'autres résultats cliniques ou de laboratoire.

L'utilisateur est responsable de la validation des performances du système pour toutes les procédures utilisées dans son laboratoire qui ne sont pas couvertes par les études de performances de QIAGEN.

# Caractéristiques de performances

# Limite du blanc

La limite du blanc (LOB) a été déterminée d'après la norme CLSI/NCCLS EP17-2A sur des échantillons de sang total de donneurs sains (7 échantillons, 12 mesures/2 lots).

La LOB s'avère égale à 1,02 copie de transcrit de BCR-ABL1 Mbcr.

## Limite de détection

La limite de détection (LOD, ou sensibilité analytique) a été déterminée à partir de la « méthode classique » décrite dans la norme CLSI/NCCLS EP17-2A. Dans cette étude, des échantillons faiblement positifs connus (7 échantillons, 12 mesures/2 lots) ont été analysés.

La LOD s'avère égale à 3,21 copies de transcrit de BCR-ABL1 Mbcr ou à 0,0030 % d'IS-NCN.

## Linéarité

La linéarité a été déterminée selon la norme CLSI/NCCLS EP6-A avec un lot du *ipsogen* BCR-ABL1 Mbcr RGQ RT-PCR Kit sur neuf échantillons différents préparés par des dilutions successives d'ARN positif extrait de lignées cellulaires dans de l'ARN négatif extrait sur des donneurs sains. La détermination a été effectuée pour trois entrées d'ARN différentes.

La quantification du transcrit BCR-ABL1 Mbcr est linéaire de la valeur de la LOD à 56 % d'IS-NCN tant que la concentration d'ARN échantillon quantifiée est proche de 200 ng/µl, la quantité recommandée pour le test (dose totale 3 µg).

Si la quantité d'ARN est inférieure, l'intervalle de linéarité peut être réduit.

# Répétabilité et reproductibilité

L'étude de la précision a été effectuée conformément à la norme CLSI/NCCLS EP5-A2. Les tests ont été réalisés sur neuf échantillons différents, testés 45 fois en double dans 45 analyses réalisées sur une période de 23 jours, soit 90 mesures par échantillon.

Les résultats de l'étude de précision sont résumés dans le [Tableau](#page-69-0) 12.

| <b>Échantillon</b> | <b>BCR-ABL1 Mbcr</b><br><b>IS-NCN moyen</b> | ÉTR+   | $ETRUN++$ | ETTOTAL+++ | <b>CV</b> TOTAL |
|--------------------|---------------------------------------------|--------|-----------|------------|-----------------|
| S1                 | 64,5243                                     | 4,3105 | 12,3610   | 13,0910    | 20,29 %         |
| S <sub>2</sub>     | 36,1684                                     | 1,7104 | 5,9078    | 6,8581     | 18,96 %         |
| S <sub>3</sub>     | 6,4876                                      | 0,4231 | 0,7857    | 1,0941     | 16,86 %         |
| S <sub>4</sub>     | 0,7305                                      | 0,0512 | 0,0779    | 0,1178     | 16,12%          |
| S5                 | 0.0754                                      | 0,0068 | 0,0073    | 0.0133     | 17,62 %         |
| <b>S6</b>          | 0,0075                                      | 0,0016 | 0,0009    | 0,0022     | 28,81 %         |
| S7                 | 0,0036                                      | 0,0014 | 0,0002    | 0,0014     | 38,64 %         |
| S <sub>8</sub>     | 0,0020                                      | 0,0010 | 0,0000    | 0,0010     | 48,71 %         |
| S9                 | 0.0011                                      | 0,0007 | 0.0000    | 0.0007     | 63,32 %         |

<span id="page-69-0"></span>Tableau 12. Résultats de l'étude de précision

 $CV_{\text{total}}$ : coefficient de variation pour la précision totale (BCR-ABL1 Mbcr IS-NCN) :  $ET$ : écart-type :  $R_{+}$ : répétabilité : RUN++ : reproductibilité interanalyse : S : standard : TOTAL+++ : précision totale (interinstruments, interopérateurs et interlots).

## Substances interférentes

Le plan de l'étude reposait sur les recommandations décrites dans la norme EP7-A2 du NCCLS « Interference Testing in clinical Chemistry » (Tests d'interférence en chimie clinique). Les substances suivantes, potentiellement présentes dans les échantillons de sang ou pouvant être introduites lors de la purification d'ARN, ont été sélectionnées pour leur effet potentiel sur la PCR (bilirubine non conjuguée, bilirubine conjuguée, hémoglobine [humaine], sérum albumine [humaine], excès de potassium EDTA [K2-EDTA], éthanol).

Les résultats obtenus n'ont montré aucun effet perturbateur pour ces substances.

## Validation clinique et comparaison des méthodes

Deux études ont été réalisées pour comparer le *ipsogen* BCR-ABL1 Mbcr RGQ RT-PCR Kit à d'autres méthodes.

Étude 1 : 76 échantillons d'ARN extraits de sang périphérique ont été analysés avec les *ipsogen* BCR-ABL1 Mbcr RGQ RT-PCR Kit et *ipsogen* BCR-ABL1 Mbcr IS-MMR DX Kit.

Une régression de Deming a permis de comparer les IS-NCN provenant des deux méthodes. Une forte corrélation a été observée entre les *ipsogen* BCR-ABL1 Mbcr RGQ RT-PCR Kit et *ipsogen* BCR-ABL1 Mbcr IS-MMR DX Kit (*R2* = 0,97), comme indiqué dans la [Figure 9.](#page-71-0)

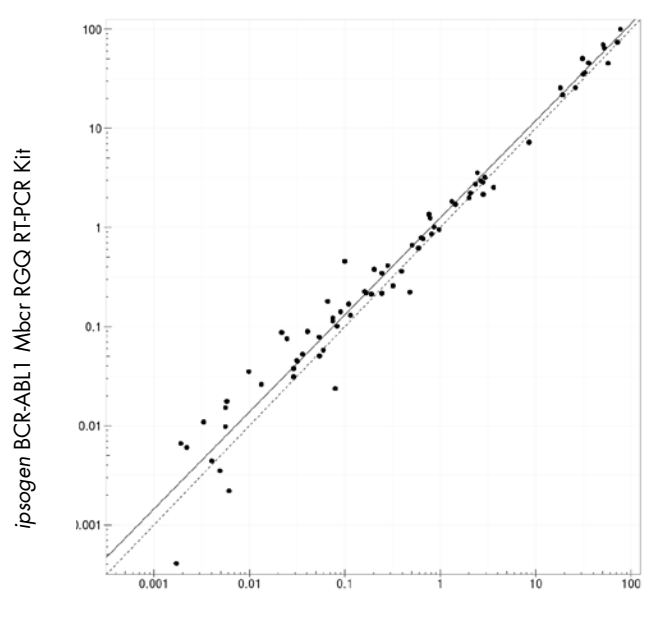

*ipsogen* BCR-ABL1 Mbcr IS-MMR DX Kit

<span id="page-71-0"></span>Figure 9. Représentation d'IS-NCN obtenu avec les ipsogen BCR-ABL1 Mbcr RGQ RT-PCR Kit et ipsogen BCR-ABL1 Mbcr IS-MMR DX Kit.

Étude 2 : 39 échantillons d'ARN extraits de sang périphérique de patients ayant précédemment reçu un diagnostic de LMC Ph+ et sous traitement aux ITK ont été analysés dans un centre clinique français avec le *ipsogen* BCR-ABL1 Mbcr RGQ RT-PCR Kit et un test développé en laboratoire (méthode de référence). La méthode de référence pouvait rapporter les résultats standardisés à l'échelle internationale à l'aide d'un facteur de conversion.

Le tableau de contingence suivant a été créé pour comparer le statut clinique établi avec les deux méthodes. Une forte concordance a été observée entre le *ipsogen* BCR-ABL1 Mbcr RGQ RT-PCR Kit et la méthode de référence (concordance globale = 97,4 %), comme indiqué dans la [Figure 10.](#page-72-0)
Méthode de référence

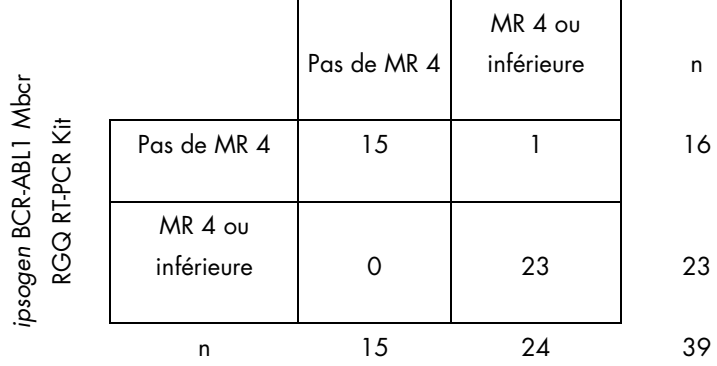

Figure 10. Tableau de contingence pour la comparaison du *ipsogen* BCR-ABL1 Mbcr RGQ RT-PCR Kit avec un test développé en laboratoire normalisé à l'échelle internationale.

Étude de concordance : standards de plasmides individuels ERM-AD623 BCR-ABL1 (IRMM) par rapport aux standards de plasmides individuels *ipsogen* (QIAGEN)

Les définitions pratiques les plus récentes de la réponse moléculaire de BCR-ABL1 Mbcr pour la LMC proviennent du Molecular Monitoring Steering Group (groupe de suivi et pilotage moléculaire) de l'étude ELN/EUTOS (European LeukemiaNet/European Treatment Outcome Study, étude européenne des résultats du traitement d'European LeukemiaNet), lequel recommande l'utilisation du plasmide ERM-AD623 BCR-ABL1 de l'Institut des matériaux et mesures de référence (Institute for Reference Materials and Measurements, IRMM) en Belgique (9).

Pour respecter ces recommandations, QIAGEN a mené une étude de concordance afin de comparer le plasmide individuel *ipsogen* multicible utilisé dans le *ipsogen* BCR-ABL1 Mbcr RGQ RT-PCR Kit (24) CE (nº de réf. 670923) avec le plasmide ERM-AD623 BCR-ABL1 (IRMM).

La comparaison, s'appuyant sur le rapport du nombre de copies normalisé (NCN) BCR-ABL1 Mbcr/ABL1, a évalué les dilutions des deux standards (*ipsogen* ou ERM-AD623 BCR-ABL1), sur les échantillons de contrôle inclus dans les kits *ipsogen* et sur le matériel de référence certifié du National Institute for Biological Standards and Control (NIBSC, Institut national des standards biologiques et de contrôle) (8). Les résultats indiquent que les deux courbes standard sont alignées [\(Figure 11\)](#page-73-0) et que les rapports NCN sont comparables [\(Figure 12\).](#page-74-0)

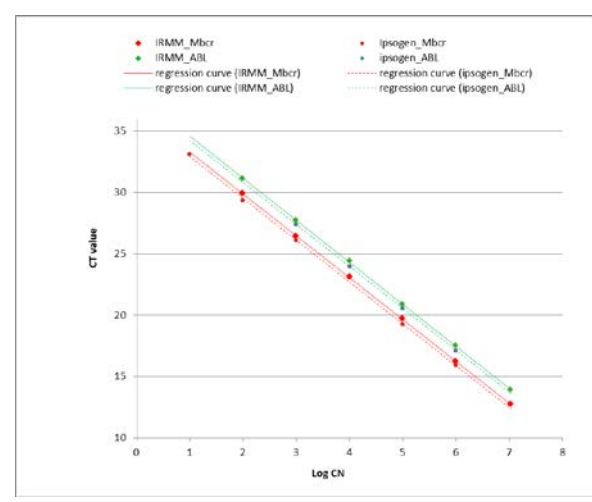

<span id="page-73-0"></span>Figure 11. La comparaison des plasmides *ipsogen* et ERM-AD623 BCR-ABL1 indique que les courbes standard sont alignées.

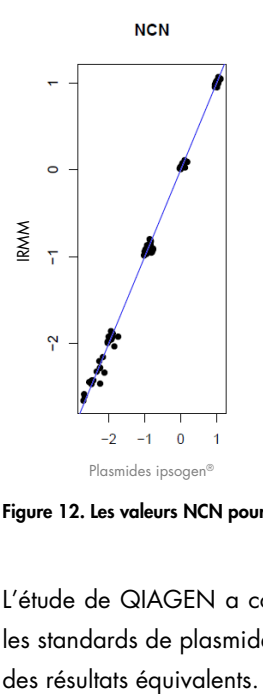

<span id="page-74-0"></span>Figure 12. Les valeurs NCN pour les plasmides *ipsogen* et ERM-AD623 sont comparables.

L'étude de QIAGEN a conclu qu'il n'existait pas de différence statistiquement significative : les standards de plasmide individuel ERM-AD623 BCR-ABL1 et de plasmide *ipsogen* donnent

## Références

### Références citées

- 1. Cross, N.C., White, H.E., Müller, M.C., Saglio, G., Hochhaus, A. (2012) Standardized definitions of molecular response in chronic myeloid leukemia. Leukemia 26, 2172.
- 2. Mahon, F.X., Etienne, G. (2013) Deep molecular response in chronic myeloid leukemia: the new goal of therapy? Clin. Cancer Res. 20, 310.
- 3. Baccarani, M., Deininger, M.W., Rosti, G., et al. (2013) European LeukemiaNet recommendations for the management of chronic myeloid leukemia: 2013. Blood 122, 872.
- 4. Rousselot, P., Charbonnier, A., Cony-Makhoul, P., et al. (2014) Loss of major molecular response as a trigger for restarting tyrosine kinase inhibitor therapy in patients with chronic-phase chronic myelogenous leukemia who have stopped imatinib after durable undetectable disease. J. Clin. Oncol. 32, 424.
- 5. Branford, S., Cross, N.C., Hochhaus, A., et al. (2006) Rationale for the recommendations for harmonizing current methodology for detecting BCR-ABL transcripts in patients with chronic myeloid leukaemia. Leukemia 20, 1925.
- 6. Branford, S., Fletcher, L., Cross, N.C., et al. (2008) Desirable performance characteristics for BCR-ABL measurement on an international reporting scale to allow consistent interpretation of individual patient response and comparison of response rates between clinical trials. Blood 112, 3330.
- 7. Hughes, T., Deininger, M., Hochhaus, A., et al. (2006) Monitoring CML patients responding to treatment with tyrosine kinase inhibitors: review and recommendations for harmonizing current methodology for detecting BCR-ABL transcripts and kinase domain mutations and for expressing results. Blood 108, 28.
- 8. White, H.E., Matejtschuk, P., Rigsby, P., et al. (2010) Establishment of the first World Health Organization International Genetic Reference Panel for quantitation of BCR-ABL mRNA. Blood 116, e111.
- 9. Cross, N.C., White, H.E., Colomer, D., et al. (2015) Laboratory recommendations for scoring deep molecular responses following treatment for chronic myeloid leukemia. Leukemia 29, 999.

#### Références utiles

Baccarani, M., et al. (2006) Evolving concepts in the management of chronic myeloid leukemia: recommendations from an expert panel on behalf of the European LeukemiaNet. Blood 108, 1809.

Beillard, E., V.H., et al. (2003) Evaluation of candidate control genes for diagnosis and residual disease detection in leukemic patients using 'real-time' quantitative reverse-transcriptase polymerase chain reaction (RQ-PCR)—a Europe against cancer program. Leukemia 17, 2474.

Gabert, J., et al. (2003) Standardization and quality control studies of 'real-time' quantitative reverse transcriptase polymerase chain reaction of fusion gene transcripts for residual disease detection in leukemia—a Europe Against Cancer program. Leukemia 17, 2318.

van der Velden, V.H., et al. (2003) Detection of minimal residual disease in hematologic malignancies by real-time qPCR: principles, approaches, and laboratory aspects. Leukemia 17, 1013.

# Symboles

Les symboles suivants peuvent apparaître sur l'emballage et les étiquettes :

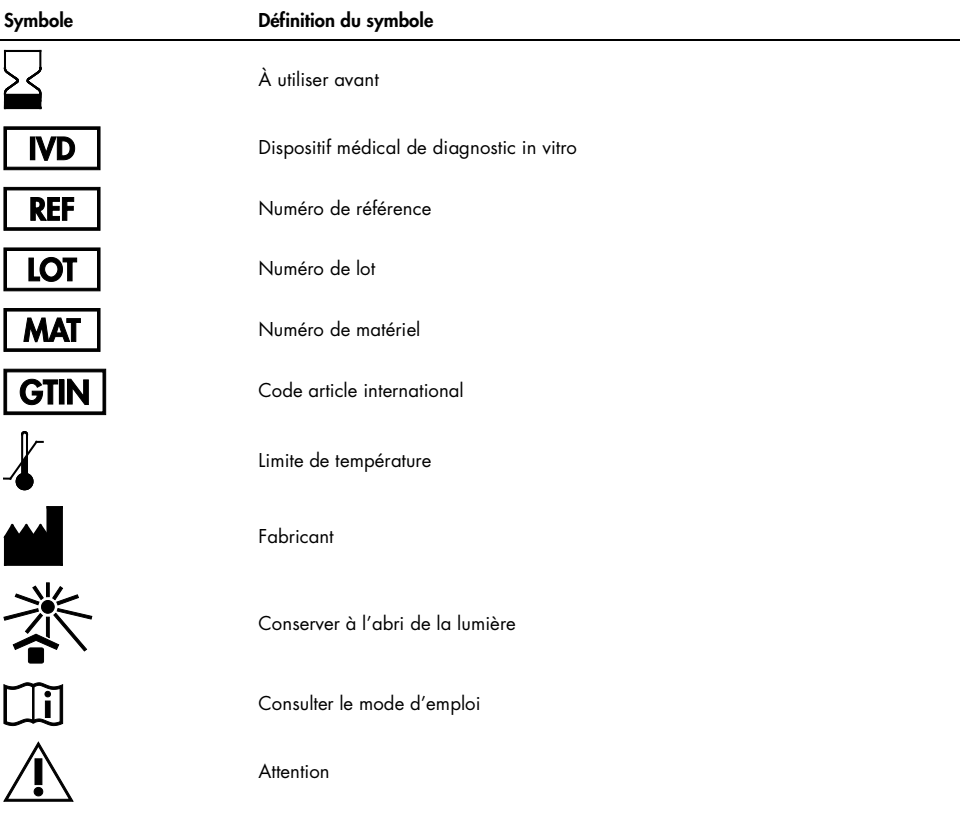

## Pour commander

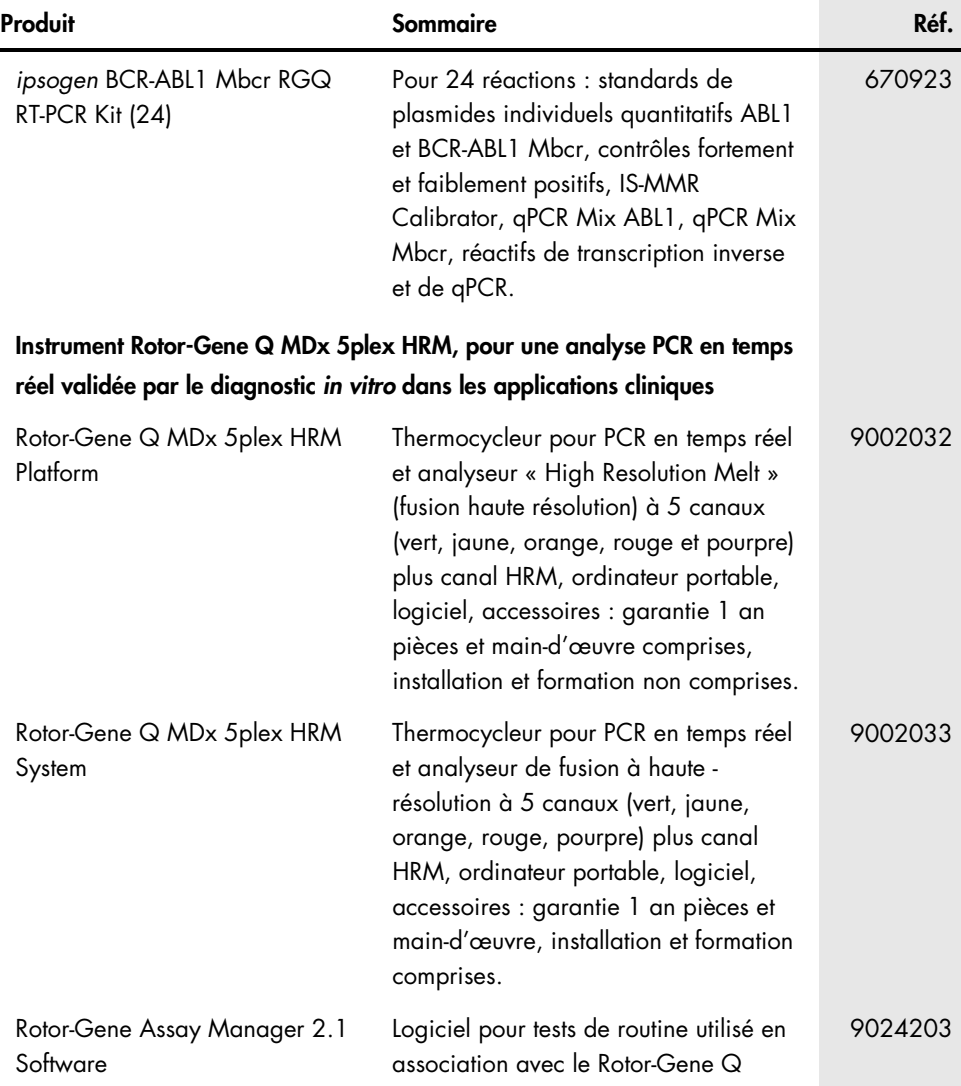

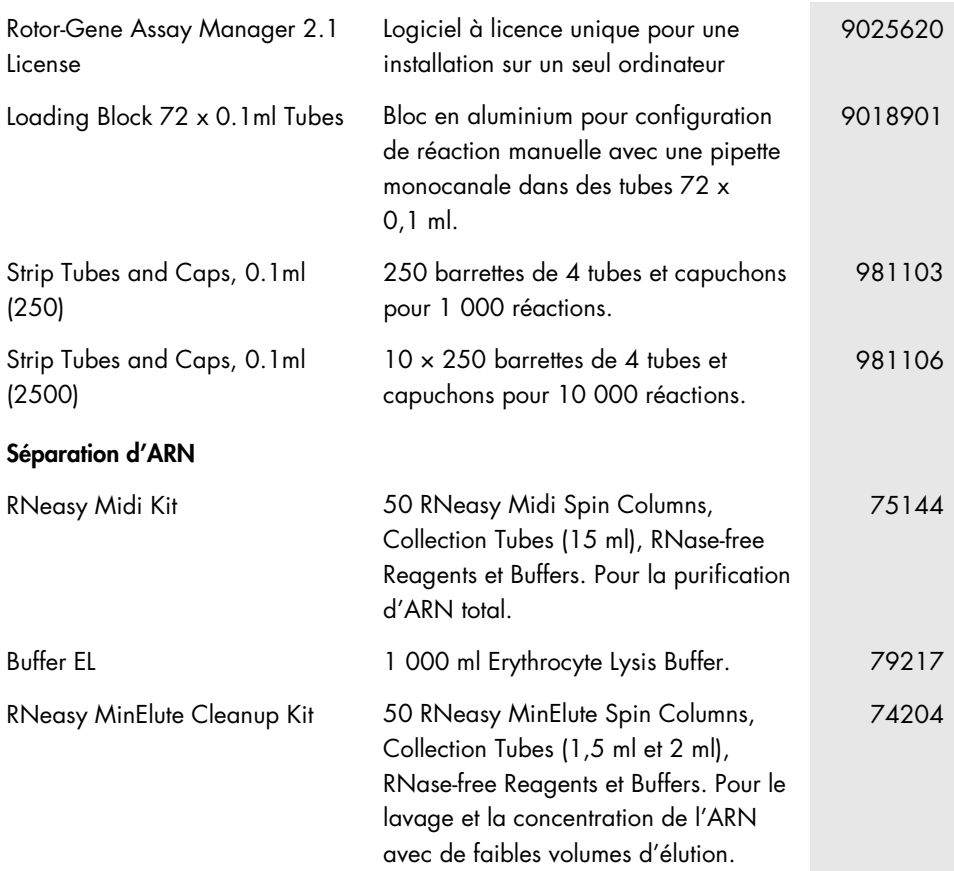

Pour obtenir des informations actualisées et les clauses de non-responsabilité spécifiques aux produits, consultez le manuel du kit ou le manuel d'utilisation QIAGEN correspondant. Les manuels des kits et les manuels d'utilisation QIAGEN sont disponibles à l'adresse www.qiagen.com ou peuvent être demandés auprès des services techniques QIAGEN ou de votre distributeur local.

# Historique des révisions du manuel

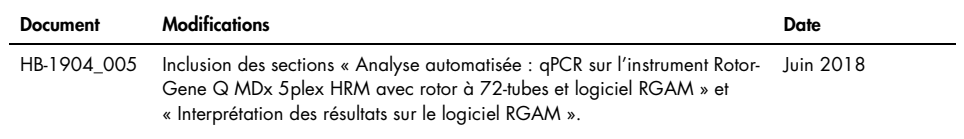

Ce produit est destiné au diagnostic in vitro. Les produits QIAGEN ne peuvent être revendus, modifiés pour la revente ou utilisés pour fabriquer d'autres produits commerciaux sans l'autorisation écrite de QIAGEN.

Les informations contenues dans ce document peuvent être modifiées sans préavis. QIAGEN décline toute responsabilité pour toute éventuelle erreur apparaissant dans ce document. Ce document est considéré comme complet et exact au moment de sa publication. QIAGEN ne pourra en aucun cas être tenu pour responsable de dommages accessoires, particuliers, multiples ou consécutifs en relation avec, ou découlant de, l'utilisation de ce document.

Les spécifications présentées par les produits QIAGEN sont garanties. La seule obligation de QIAGEN ainsi que le seul recours de tout client sont limités au remplacement sans frais des produits dans le cas où ces derniers ne correspondent pas aux performances garanties.

L'achat de ce produit permet à l'acquéreur de l'utiliser afin d'effectuer des diagnostics in vitro humains. Aucun brevet général ni licence d'aucune sorte autre que ce droit spécifique d'utilisation à l'achat n'est accordé par la présente.

Marques déposées: QIAGEN®, *ipsogen*®, MinElute®, RNeasy®, Rotor-Gene®, Rotor-Gene AssayManager® (groupe QIAGEN) ; FAM™, SYBR® (Thermo Fisher Scientific Inc.) ; BHQ-1® (Biosearch Technologies, Inc) ; Excel® (Microsoft Corporation) ; TaqMan® (groupe Roche).

#### Contrat de licence limitée pour le *ipsogen* BCR-ABL1 Mbcr RGQ RT-PCR Kit

En utilisant ce produit, l'acheteur ou l'utilisateur accepte les conditions suivantes :

- 1. Le produit ne doit être utilisé que conformément aux protocoles fournis et à ce manuel et uniquement avec les composants contenus dans ce kit. QIAGEN n'accorde aucune licence sous sa propriété intellectuelle pour utiliser ou intégrer les composants fournis dans ce kit avec tout autre composant non fourni dans ce kit, à l'exception de ce qui est stipulé dans les protocoles fournis avec le produit, dans ce manuel et dans d'autres protocoles disponibles sur le site www.qiagen.com. Parmi ces protocoles supplémentaires, certains ont été fournis par des utilisateurs QIAGEN pour des utilisateurs QIAGEN. Ces protocoles n'ont pas été rigoureusement testés ou optimisés par QIAGEN. QIAGEN ne saurait être tenu pour responsable de leur utilisation et n'offre aucune garantie que ces protocoles ne portent pas atteinte aux droits de tiers.
- 2. En dehors des licences énoncées expressément, QIAGEN n'offre aucune garantie indiquant que ce kit et/ou son ou ses utilisations ne violent pas les droits de tiers.
- 3. Ce kit et ses composants sont sous licence pour une utilisation unique et ne peuvent pas être réutilisés, remis à neuf ou revendus.
- 4. QIAGEN rejette notamment toutes les autres licences, expresses ou tacites, autres que celles énoncées expressément.
- 5. L'acheteur et l'utilisateur du kit consentent à ne pas prendre, ni autoriser quiconque à prendre de quelconques mesures pouvant entraîner ou faciliter la réalisation d'actes interdits par les conditions précédentes. QIAGEN peut faire appliquer les interdictions de cet Accord de licence limitée par tout tribunal et pourra recouvrir tous ses frais de recherche et de justice, y compris les frais d'avocats, en cas d'action en application de cet Accord de licence limitée ou de tous ses droits de propriété intellectuelle liés au kit et/ou à ses composants.

Pour consulter les mises à jour de la licence, voir le site [www.qiagen.com](http://www.qiagen.com/).

1114278FR 06/2018 HB-1904-005 © 2016 QIAGEN, tous droits réservés.

Pour commander, www.qiagen.com/contact | Support technique, support.qiagen.com | Site Web, www.qiagen.com